Polar Instruments Ltd. Garenne Park St. Sampson **Guernsey** Channel Islands

Tel: 44 (0)1481 53081 Fax: 44 (0)1481 52476

#### MAN

# **T1000A Bedienerhandbuch**

Copyright Polar Instruments Ltd. 1995

# **T1000A Fehlersuchgerät Bedienungshandbuch**

# **GARANTIE**

POLAR Instruments Ltd. sowie der autorisierte Vertreter gewähren für dieses Gerät eine Garantie für die Dauer eines Jahres. POLAR Instruments Ltd. sowie der autorisierte Vertreter behalten sich vor, das Gerät zu reparieren oder zu ersetzen, falls Material- oder Verarbeitungsmängel die Ursache eines Defekt sind. Diese Garantie gilt ausschließlich unter der Bedingung, daß das Gerät ordnungsgemäß verwendet und entsprechend den Instruktionen von POLAR serviciert wurde.

Veränderungen am Gerät, Mißbrauch, Beschädigung, Reparaturen oder Reparaturversuche durch nicht autorisierte Personen führen zum Verlust des Garantieanspruches. POLAR Instruments Ltd. sowie der autorisierte Vertreter übernehmen keine Haftung für Schäden, die durch die Verwendung dieses Gerätes entstehen könnten.

# **SICHERHEITSHINWEISE**

#### **WARNUNG**

Betreiben Sie das Gerät nur in vollkommen geschlossenen Zustand. Der Verstoß gegen die folgenden Anweisungen könnte dazu führen, daß das Gerät unter Umständen nicht mehr betriebssicher ist. Jede Unterbrechung des Schutzleiters innerhalb oder außerhalb des Geräts ist verboten und könnte zu einer Gefährdung von Personen führen.

#### **VORSICHTSMASSNAHMEN**

#### **Elektrische Isolierung**

Stellen Sie sicher, daß das Meßobjekt an keine Fremdspannung angeschlossen wird. Eine externe Spannung könnte den Tester beschädigen.

#### **Elektrostatische Aufladungen**

Dieses Gerät beinhaltet elektrostatisch empfindliche Bauelemente. Elektrostatische Entladung könnte einzelne elektronische Komponenten beschädigen. Vorsicht beim Hantieren mit diesen Teilen.

#### **SICHERHEITSNORMEN**

Alle POLAR-Geräte entsprechen den Sicherheitsbestimmungen nach IEC 348 oder BS4743.

# **NETZANSCHLUSS**

Das Gerät wurde für den Betrieb an 100 - 130 Volt oder 200 - 250 Volt mit 50 oder 60 Hz Netzwechselspannung mit Schutzleiter ausgelegt. Geräte, deren Seriennummer mit einem Buchstaben beginnen (z.B. "A 12345") sind nur für den Betrieb von 90 - 110 Volt ausgelegt.

Prüfen Sie vor dem Einschalten des Geräts, ob die eingestellte Netzspannung korrekt ist. Der eingestellte Spannungsbereich ist auf der Geräterückseite aufgedruckt. Weitere Informationen über das Ändern der Spannungseinstellung erhalten Sie im Abschnitt 6 - Einfache Wartung und Fehlersuche.

#### **Schutzleiter**

Der Schutzleiter des Geräts muß unbedingt angeschlossen werden. Das Netzkabel verwendet folgende Farben:

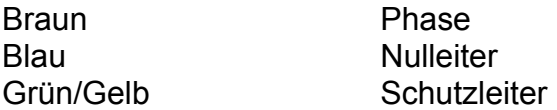

Beim Austausch der Netzsicherungen verwenden Sie nur Sicherungen mit den Werten wie in den SPEZIFIKATIONEN beschrieben.

#### **Auszuwechselnde Teile**

Das Gerät enthält keine vom Anwender auszutauschenden Teile. Wenn das Gerät an die Netzversorgung angeschlossen wird, muß das Gehäuse vollkommen geschlossen sein.

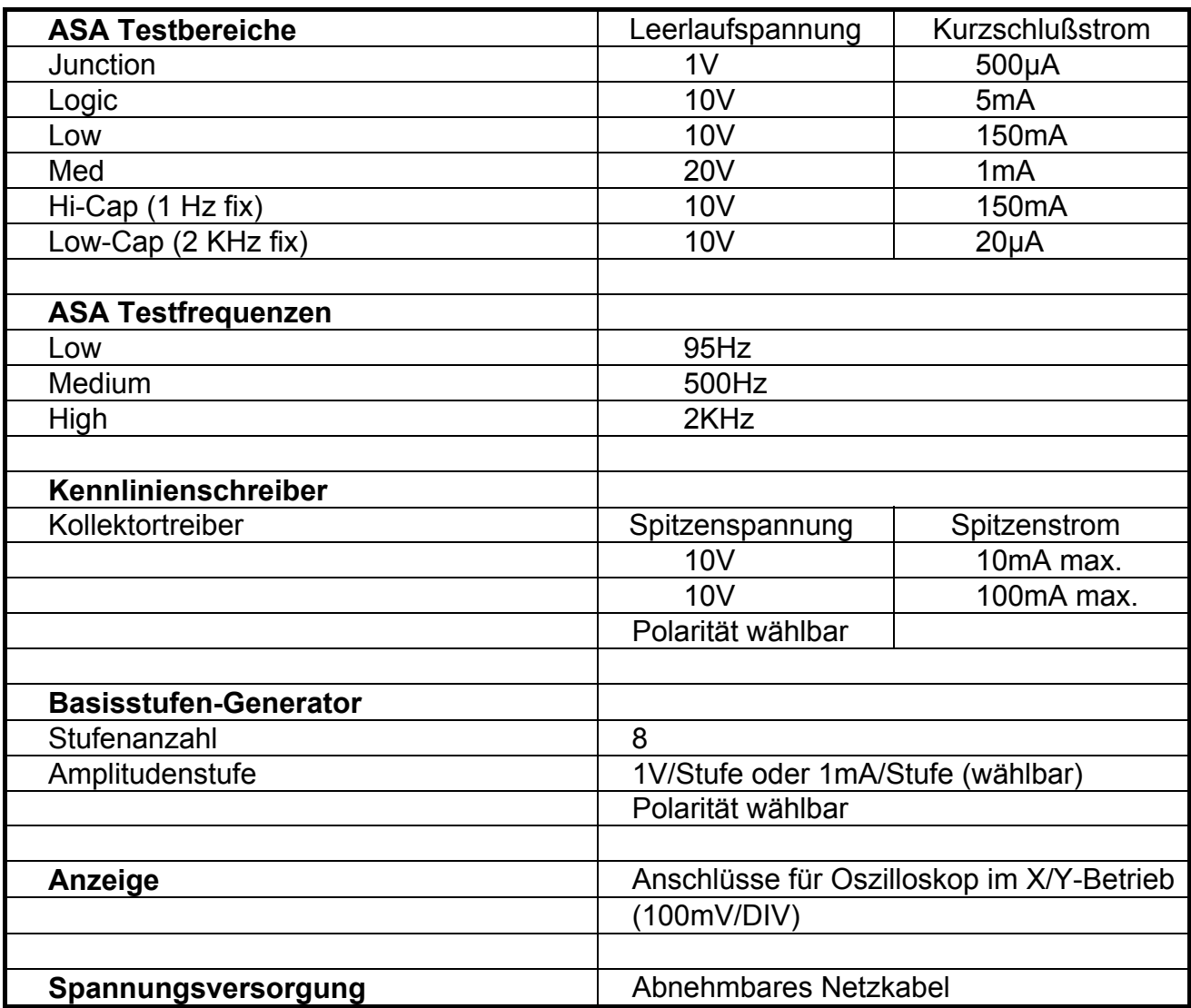

# **SPEZIFIKATIONEN**

# **Leistungsaufnahme**

200 - 250V, 100 - 130V oder 90 - 110V, 35 VA

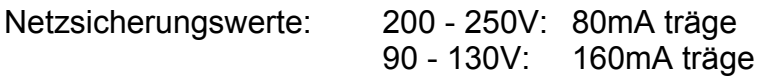

# **Meßsicherungen Kanal A und B**

160mA flink

#### **Physikalische Abmessungen (exklusive Zubehör)**

Breite: 300mm Höhe: 120mm Tiefe: 275mm Gewicht: 2 Kg

# **ZUBEHÖR**

# **Standardzubehör**

Netzkabel Prüfspitzenset Prüfklemmenset Bedienungshandbuch

# **FÜHRER DURCH DAS HANDBUCH**

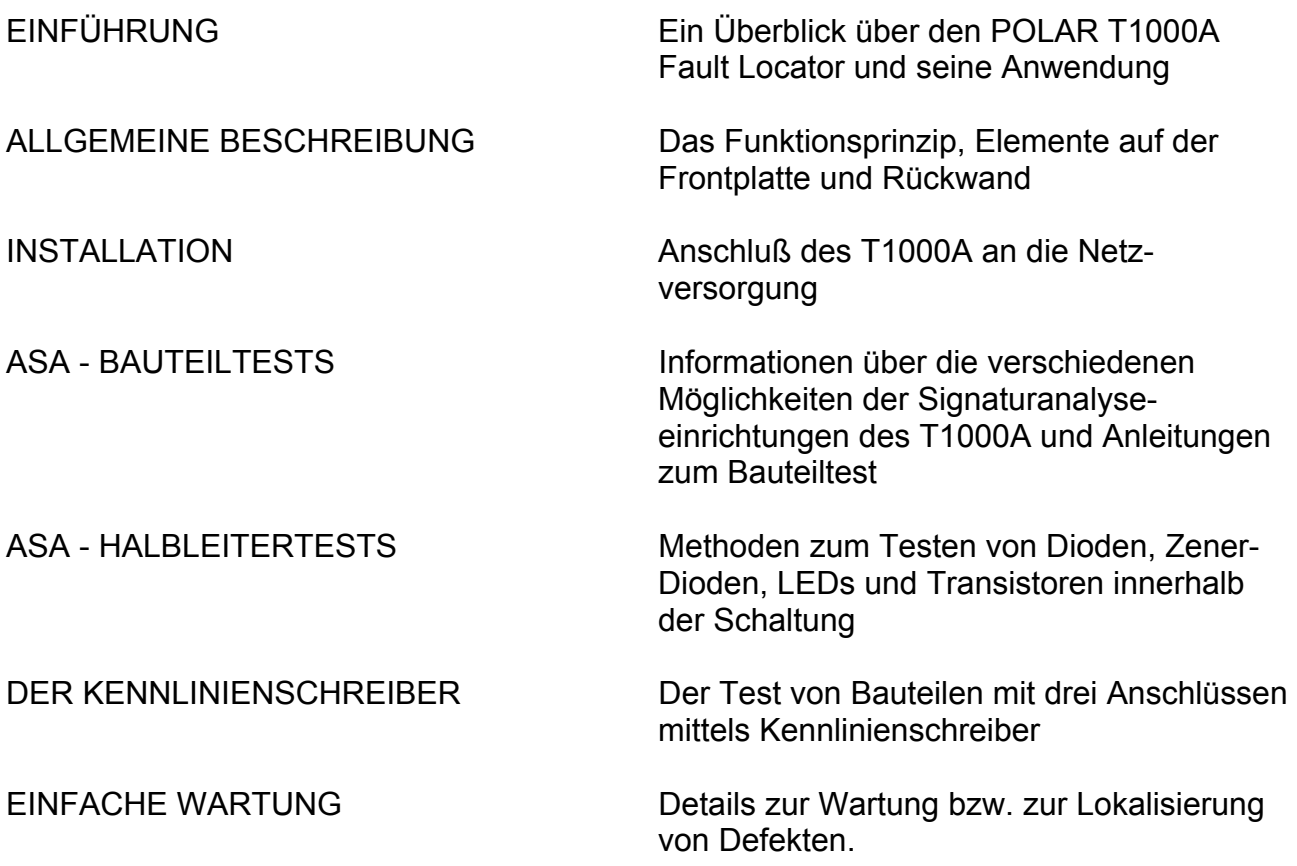

# **INHALT**

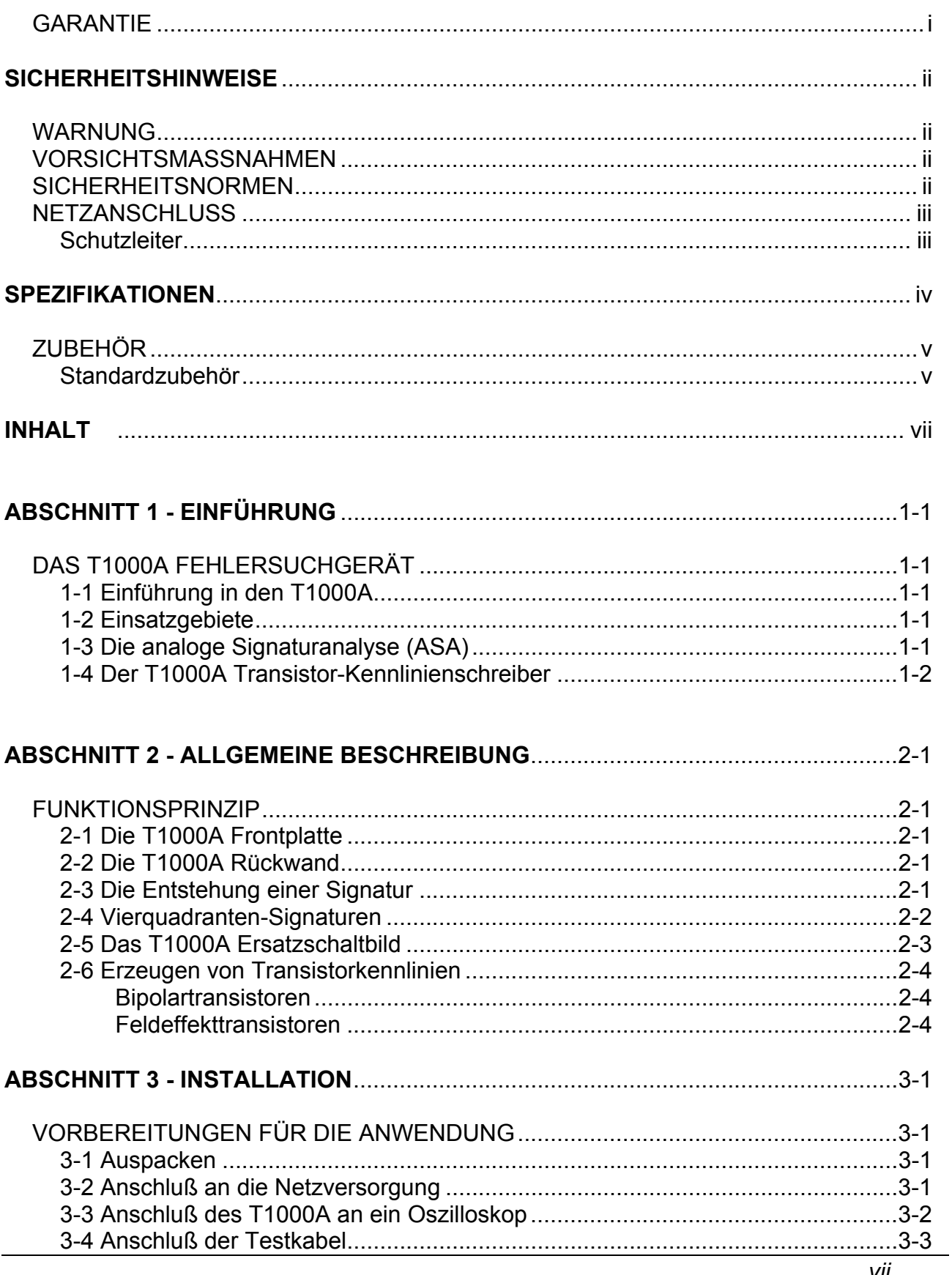

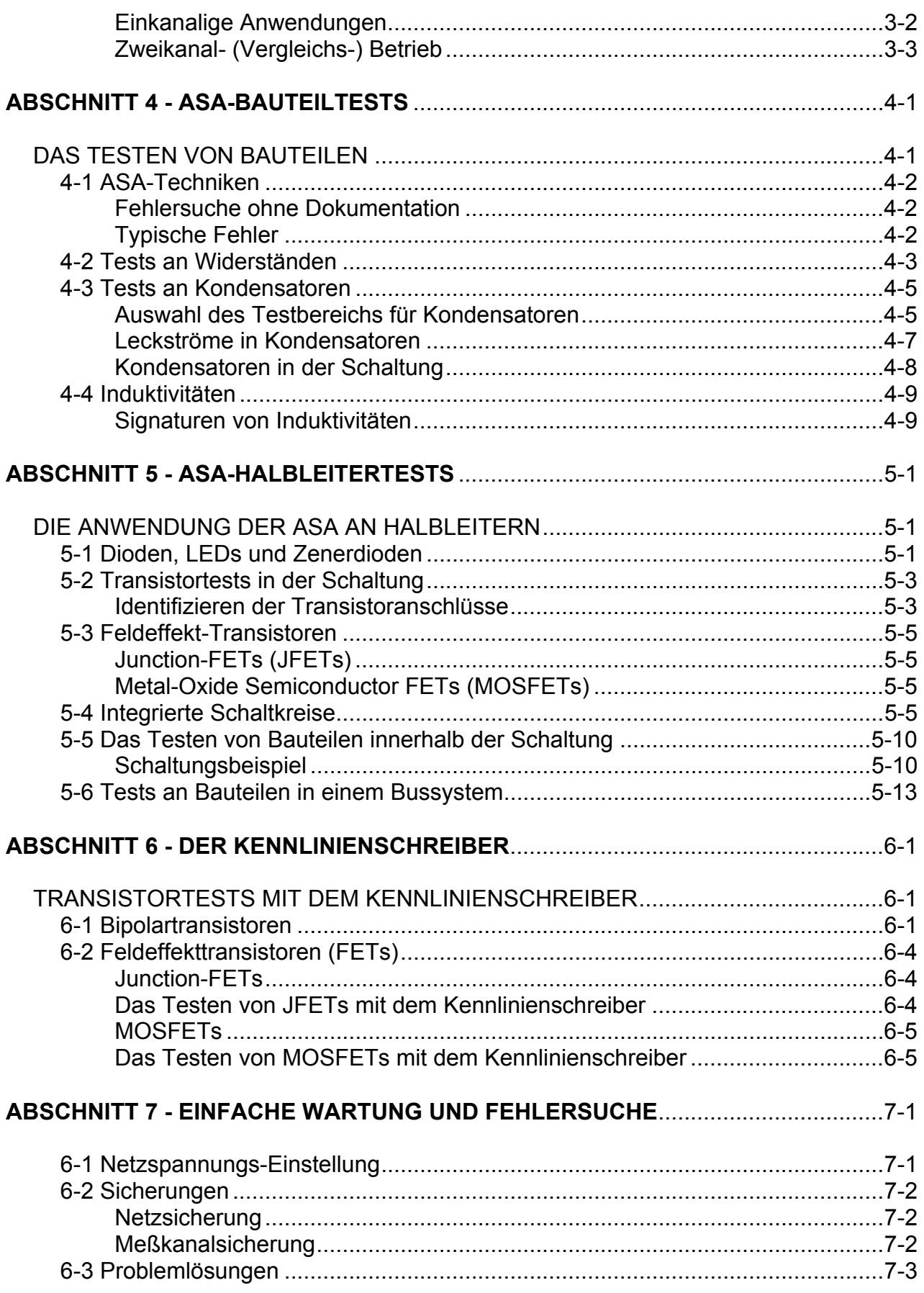

# **ABSCHNITT 1 - EINFÜHRUNG**

# **DAS T1000A FEHLERSUCHGERÄT**

#### **1-1 Einführung in den T1000A**

Der T1000A ist ein effizientes Mittel zur raschen Auffindung defekter Bauteile, sowohl in der Schaltung wie auch im ausgebauten Zustand.

*Die Überprüfung der Schaltung erfolgt ohne Einschalten der Versorgungsspannung*, d.h. der Anwender ist vor elektrischen Schlägen geschützt, die zu testenden Bauteile können nicht beschädigt werden.

Der T1000A besitzt zusätzlich zu den Analogen Signaturanalysefunktionen noch einen Kennlinienschreiber.

Durch die echte Zweikanal-Technologie (Kanal A und B) kann die Charakteristik des Referenzbauteils mit einem defekten Bauteil verglichen werden. Fehler in komplexen Schaltungen können daher ohne hochspezialisiertes Fachwissen oder Schaltungskenntnis diagnostiziert werden - dies ist besonders hilfreich, wenn keine Schaltungsdokumentation existiert.

Der T1000A besitzt keine eingebaute Anzeige - die Ausgänge müssen an ein Oszilloskop im X/Y-Betrieb angeschlossen werden.

# **1-2 Einsatzgebiete**

Der T1000A ist das ideale Instrument für einen großen Einsatzbereich:

- Field Service Fehlersuche im Feldeinsatz
- Fertigung Wareneingangskontrolle und Fehlerbehebung
- Reparatur Rasche Fehlerfindung
- Fortbildung Untersuchung der Bauteilcharakteristik

# **1-3 Die analoge Signaturanalyse (ASA)**

Das T1000A Fehlersuchgerät und Kennlinienschreiber testet Bauteile durch Anlegen einer strombegrenzten Sinusspannung, wobei der resultierende Strom durch den Bauteil über der angelegten Spannung als *Impedanzsignatur* aufgezeichnet wird. Signaturen unterschiedlicher Bauteile haben natürlich unterschiedliche Formen, die einfach zu unterscheiden sind.

# **1-4 Der T1000A Transistor-Kennlinienschreiber**

Die Kennlinienschreiberfunktion des T1000A legt ein variables Potential zwischen Kollektor und Emitter eines zu testenden Transistors , während der Strom oder die Spannung an der Basis stufenweise verändert wird. Die resultierende Anzeige daraus ist eine Kurvenschar, die dem Anwender Aufschluß über die Funktion des Transistors gibt.

Die Implementierung von zwei Testkanälen im T1000A erlaubt es dem Anwender, das Verhalten von zwei Bauteilen gleichzeitig zu beobachten. Dies kann sehr einfach zur Auswahl gleichartiger ("gepaarter") Typen verwendet werden.

Die Schaltung des T1000 erlaubt die Auswahl beider Polaritäten für Treiberstrom oder Treiberspannung; somit können npn oder pnp-Bipolartransistoren bzw. n oder p-Kanal-Feldeffekttransistoren getestet werden.

# **ABSCHNITT 2 - ALLGEMEINE BESCHREIBUNG**

# **FUNKTIONSPRINZIP**

# **2-1 Die T1000A Frontplatte**

Die Frontplatte des T1000A enthält:

# **KENNLINIENSCHREIBER-Sektion**

Sockel Kanal A und B für Bipolar- und Feldeffekttransistoren Einsteller für die Treiberpolarität und Treiberstufen

# **ASA-Sektion**

Schalter für den ASA-Bereich und die Testfrequenz Anschlüsse für die Meßspitzen Kanal A und B COM-Anschlußbuchse Positionseinstellung für Kanal A

# **2-2 Die T1000A Rückwand**

Auf der Rückseite befinden sich der Netzschalter, der Anschluß für das Netzverbindungskabel, sowie die X- und Y-Signaturausgänge.

# **2-3 Die Entstehung einer Signatur**

Der T1000A legt an einen Bauteil oder Schaltungsknoten eine Sinuswechselspannung und zeichnet den resultierenden Stromverlauf über der Spannung auf einer Kathodenstrahlröhre des anzuschließenden Oszilloskops auf.

Die angelegte Spannung wird dabei horizontal, der Strom durch den Bauteil vertikal aufgetragen; die resultierende U/I -Kurve repräsentiert den Widerstand oder Impedanz des Bauteils. Diese Kurve wird daher *Impedanzsignatur* bezeichnet.

Da die vom T1000A erzeugte Spannung bipolar ist (positiv und negativ), fließt auch der Strom in beide Richtungen. Das Ergebnis ist eine Vierquadranten-Signatur (s. Abb. 2-1).

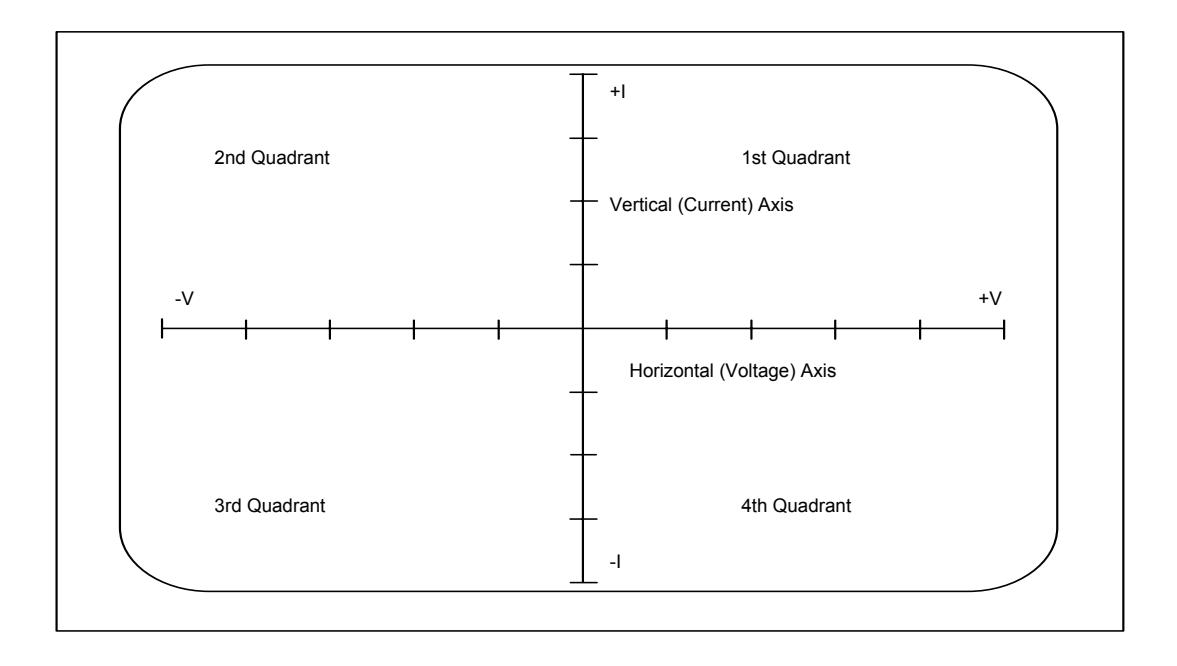

Abb. 2-1 Die Anzeige des T1000A

# **2-4 Vierquadranten-Signaturen**

Impedanzsignaturen sind Kurven, bei denen der Strom über der Spannung aufgetragen wird; der Mittelpunkt der Skala liegt im Zentrum der CRT-Anzeige des Oszilloskops.

Da die am Bauteil anliegende Spannung sowohl positiv als auch negativ ist, werden die positiven Spannungen und Ströme im rechten oberen Quadranten dargestellt, die negativen im linken unteren Quadranten.

Die Skala, die auf der Röhre ersichtlich ist, erlaubt eine ungefähre Spannungs- und Strommessung.

Im Normalfall ist es jedoch nicht nötig, die gerade angezeigten Stromwerte zu messen, um einen Bauteil als gut oder defekt zu identifizieren. Meist werden bei der Fehlersuche Bauteile ermittelt, die einen massiven Defekt aufweisen (Bauteil-Totalausfall). Sehr oft reicht ein rascher Blick auf die Form der Signatur, um festzustellen, ob dieser defekt ist oder nicht.

# **2-5 Das T1000A-Ersatzschaltbild**

Der T1000A kann als Ersatzweise als Spannungsquelle Vs mit nachgeschaltetem Serienwiderstand (Quellwiderstand) Zs angesehen werden, der zu testende Bauteil wird im Ersatzschaltbild als ZL dargestellt (Abb. 2-2).

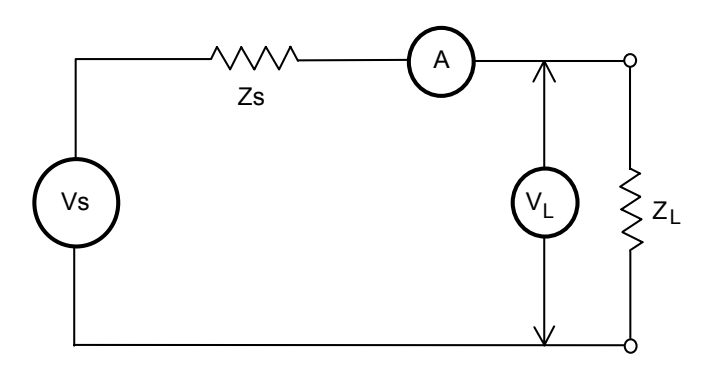

Abb. 2-2 Das T1000A Ersatzschaltbild

Der T1000A besitzt die Fähigkeit, die Spannung am zu testenden Bauteil bzw. den Strom durch diesen zu messen, das Ergebnis ist eine Kurve auf der Röhre des angeschlossenen Oszilloskops.

Die abfallende Spannung VL über der Lastimpedanz (ZL) hängt von der Impedanz des Testobjekts ab und bestimmt die horizontale Ablenkung des Strahls.

Der durch den zu testenden Bauteil fließende Strom bewirkt wiederum einen Spannungsabfall am internen Vorwiderstand Zs; dieser bestimmt die vertikale Abweichung des Strahls auf der Röhre.

Ein höherer Impedanzwert des Bauteils (das bedeutet, viel höher als der interne Serienoder Quellwiderstand Zs) bewirkt einen niedrigen Stromfluß und damit einen geringen Spannungsabfall am Widerstand Zs; der größte Teil der Quellspannung Vs fällt an ZL ab und produziert eine Signatur mit einem flachen Anstieg.

Ein geringer Lastwiderstand bewirkt einen höheren Stromfluß, der größte Teil der Quellspannung fällt an Zs ab. Das Ergebnis ist eine steil ansteigende Signatur.

Die Abbildung 2-3 zeigt gleichzeitig die Signaturen von zwei unterschiedlichen Widerständen mit dem gleichen Spannungsbereich. Der Widerstandswert von Bauteil B ist größer als der von Bauteil A.

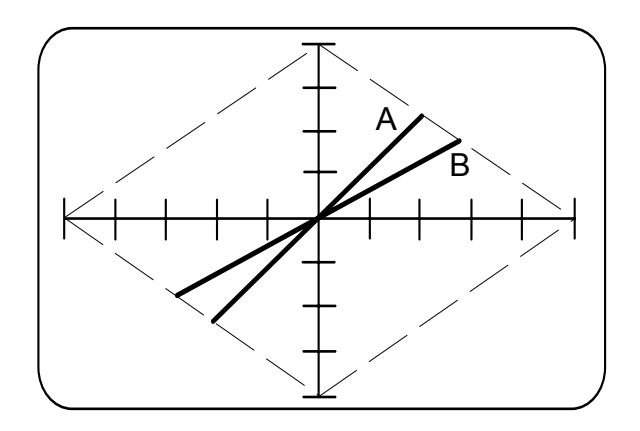

Abb. 2-3 T1000A-Anzeige mit zwei Impedanzsignaturen

# **2-6 Erzeugen von Transistorkennlinien**

Der T1000A besitzt eine Kennlinienschreiberfunktion, bestehend aus der nötigen Schaltung bzw. Testsockel auf der Frontplatte, mit der eine breite Palette an Halbleiterbauteilen getestet werden kann.

# **Bipolartransistoren**

Der eingebaute Testsignalgenerator für die Kennlinienschreiberfunktion testet Transistoren durch Erzeugen von Kurvenscharen. Kollektor-Emitter-Treiberspannungen und Basisstufen sind in ihrer Polarität wählbar und erlauben daher den Test von npn und pnp-Transistoren.

Die Amplitude des stufenförmigen Basisstroms kann ebenfalls über die Frontplatte eingestellt werden; somit kann ein großer Bereich von Kleinsignal- bis hin zu Leistungstransistoren überprüft werden.

Die Transistorsockel sind so ausgeführt, daß die Transistoren möglichst einfach eingesteckt werden können.

Es wurden zwei Testkanäle für diesen Test eingerichtet, so daß ein direkter Vergleich der Bauteile bzw. eine Paarung von Transistoren möglich ist. Dies ist speziell dann sehr hilfreich, wenn die Type nicht bekannt ist.

#### **Feldeffekttransistoren**

Der Anwender kann die Polarität des stufenförmigen Gate-Source-Treibersignals wählen; dies bietet die Möglichkeit, sowohl n-Kanal als auch p-Kanaltypen zu überprüfen.

# **ABSCHNITT 3 - INSTALLATION**

# **VORBEREITUNGEN FÜR DIE ANWENDUNG**

# **3-1 Auspacken**

Das Instrument wird in einer stabilen Verpackung ausgeliefert. Öffnen Sie die Verpackung vorsichtig und entnehmen Sie das Gerät samt Zubehör.

Sollte das Gerät in irgend einer Form beschädigt sein, so kontaktieren Sie Ihren Händler.

Die Verpackung sollte, wenn möglich, aufbewahrt werden.

Das T1000A-Set besteht aus den folgenden Teilen:

- T1000A
- Netzkabel
- Ein Paar Prüfspitzen (rot und schwarz)
- Ein Paar Testclips (rot und schwarz)
- Bedienerhandbuch

Hinweis: Sollte das Instrument kalt gelagert oder geliefert worden sein, so sollten Sie mit dem Einschalten warten, bis das Gerät die neue Raumtemperatur erreicht hat.

# **3-2 Anschluß an die Netzversorgung**

#### **Werfen Sie einen Blick auf den Aufkleber an der Geräterückseite und stellen Sie sicher, daß diese Ausführung für die lokale Netzspannung vorgesehen ist !**

Der Aufkleber enthält eine der beiden Aufschriften:

100 - 130V 50/60Hz 15VA oder 200 - 250V 50/60Hz 15VA

Geräte, deren Seriennummer mit einem Buchstaben beginnt (z.B. "A 12345") sind ausschließlich für eine Netzspannung von 90 - 110V vorgesehen.

Entspricht der Aufdruck *nicht* der lokalen Netzspannung, so muß die richtige Spannungseinstellung laut Abschnitt 7 geändert werden.

Ist kein Netzstecker vorhanden, so montieren Sie den geeigneten Stecker und stellen Sie eine sichere Schutzerdeverbindung her.

# **Netzkabel-Farbcodierung:**

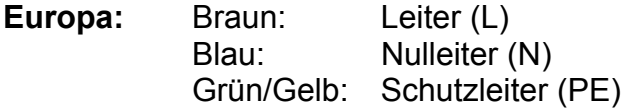

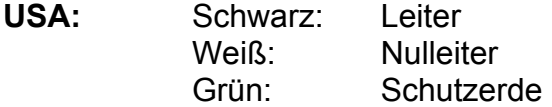

#### **3-3 Anschluß des T1000A an ein Oszilloskop**

1. Schalten Sie das Oszilloskop ein.

*Ist der Strahl des Oszilloskops nicht ganz horizontal, so drehen Sie an der Trace Rotation, bis der Strahl parallel zur X-Achse verläuft. Wird das Oszilloskop auf einen anderen Platz gestellt, so kann diese Adjustierung neuerlich nötig sein.* 

- 2. Schalten Sie das Oszilloskop in den X/Y-Betrieb
- 3. Stellen Sie die Eingangskopplungen auf DC und beide Empfindlichkeiten auf 100mV/DIV.
- 4. Wählen Sie eine geeignete Helligkeit (*achten Sie dabei auf den Einbrenneffekt bei zu großer Helligkeit* !). Bringen Sie den Strahl mit den Positionseinstellern genau in die Mitte der Anzeige.
- 5. Verbinden Sie mit den beiliegenden BNC-Kabeln den X- und Y-Ausgang des T1000A mit den X/Y-Eingängen des Oszilloskops.
- 6. Stellen Sie die Netzspannungsverbindung her und schalten Sie den T1000A ein.
- 7. Wählen Sie den Spannungsbereich LOGIC und die Frequenz LOW.

Das Oszilloskop sollte nun die beiden Signaturen von Kanal A und B auf der Mitte der Anzeige darstellen ( zwei horizontale Linien). Drehen Sie nun an den Positionseinstellern am T1000A und überprüfen Sie, ob sich die Kurve von Kanal A gegenüber der Kurve von Kanal B einwandfrei horizontal und vertikal bewegen läßt. Mit den Positionseinstellern am Oszilloskop sind die beiden Linien nun in der Mitte der Anzeige zu positionieren. Ab nun sollte keine weitere Einstellung mehr am Oszilloskop nötig sein (ausgenommen etwaige Helligkeitskorrekturen).

# **3-4 Anschluß der Testkabel**

#### **Einkanalige Anwendungen**

Schließen Sie die rote Prüfspitze an die Buchse von Kanal A und die schwarze Prüfspitze an die COM- (Masse-) Buchse an und kontaktieren Sie mit den Prüfspitzen einen Bauteil. Soll ein Bauteil in einer Schaltung getestet werden, so empfiehlt es sich, mit der mit COM verbundenen Prüfspitze oder Testclip den Massepunkt der Schaltung zu kontaktieren.

#### **Zweikanal- (Vergleichs-) Betrieb**

Schließen Sie die rote Prüfspitze an die Buchse von Kanal A und die schwarze Prüfspitze an die Buchse von Kanal B an. Die Masseverbindung wird mit einem Testclip hergestellt, der an die COM-Buchse angeschlossen wird.

*Hinweis: Sollen zwei Platinen miteinander verglichen werden, so müssen beide Platinen jeweils mit einem Testclip mit einem geeigneten Massepunkt und der COM-Buchse verbunden werden.* 

# **Abschnitt 4 - ASA BAUTEILTESTS**

# **DAS TESTEN VON BAUTEILEN**

Mit Hilfe der Analogen Signaturanalyse (ASA) werden leistungsschwache und damit sichere Testsignale an Bauteile gelegt, um sogenannte "Impedanzsignaturen" auf der Oszilloskopröhre darzustellen. Impedanzsignaturen sind Kurven von Strömen über Spannungen, der Ursprungspunkt liegt in der Schirmmitte. Diese Methode kann an Bauteilen innerhalb oder außerhalb einer Schaltung angewendet werden. Positive Spannungen und Ströme werden im rechten oberen Quadranten angezeigt, negative im linken unteren Quadranten (s. Abb. 4-1 Anzeige mit X- und Y-Achse).

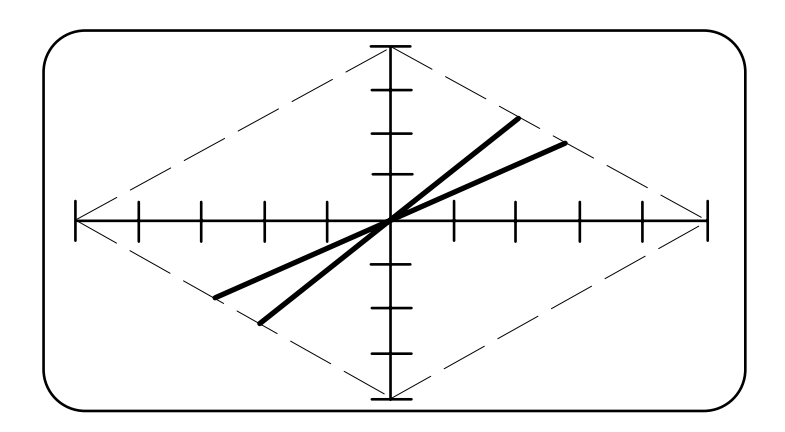

Abb. 4-1 Anzeige mit X- und Y-Achse

Das auf der Röhre vorhandene Achsenkreuz kann für Strom- und Spannungsmessungen herangezogen werden.

| <b>Bereich</b>  | Spitzenspannung | Horizontal  | Spitzenstrom       | <b>Vertikal</b> |
|-----------------|-----------------|-------------|--------------------|-----------------|
|                 |                 |             |                    |                 |
| <b>Junction</b> | 1V              | $0.2V$ /div | 500 <sub>µ</sub> A | 0.125mA/div     |
| Logic           | 10V             | 2V/div      | 5 <sub>m</sub> A   | 1.25mA/div      |
| Low             | 10V             | 2V/div      | 150 <sub>m</sub> A | 37.5mA/div      |
| Med             | 20 <sub>V</sub> | 4V/div      | 1 <sub>m</sub> A   | 0.25mA/div      |
| Hi-Cap          | 10V             | 2V/div      | 150 <sub>m</sub> A | 37.5mA/div      |
| Lo-Cap          | 10V             | 2V/div      | $20\mu A$          | 5µA/div         |

Tabelle 4-1 Spannungsbereiche

Alle Signaturen befinden sich innerhalb der diamantförmigen strichlierten Linien (sogenannte Lastkurven), die die Endpunkte der Achsen miteinander verbinden.

# **4-1 ASA-Techniken**

Die effizienteste Art der Signaturanalyse ist der Vergleich einer guten Baugruppe mit einer defekten.

Der primäre Zweck der Vergleichsmessung ist das Auffinden von *Abweichungen* von Signaturen. Diese Technik ist in den meisten Fällen die leichteste und schnellste Methode in der Fehlersuche allgemein. Meist ist eine detaillierte Analyse der Signatur nicht nötig.

Am besten beginnt man an Schaltungspunkten zu externen Schaltkreisen (z.B. Stecker), da sehr oft äußere Einflüsse der Grund der Beschädigung der Schaltung sind.

Ist keine Referenzschaltung (Gut-Muster) verfügbar, so sollte man sich ein Bild der Schaltung machen, um eventuell die zu erwartenden Kennlinien vorhersagen zu können. Wiederum empfiehlt es sich, bei den Steckverbindern mit dem Test zu beginnen.

Es kann sehr hilfreich sein, wenn man gleichartige Schaltungsteile auf einer Platine entdeckt (z.B. ein Zweikanal-Modem, ein Vierkanal-Audioverstärker, etc.).

Diese Schaltungsteile können in der Art verglichen werden, als währen sie separate Platinen. In solchen Fällen sei jedoch bei der Auffindung von unterschiedlichen Signaturen Vorsicht angebracht. Treten unterschiedliche Signaturen auf, so sollte dieser Bereich genau auf Schaltungsgleichheit untersucht werden - Schaltungsabweichungen könnten beabsichtigt sein.

#### **Fehlersuche ohne Dokumentation**

Ist weder eine Dokumentation noch eine Vergleichsplatine verfügbar, so ist die Vorhersage von Signaturen sicher schwieriger; es lohnt jedoch, bekannte Bauteile wie Relais, bekannte ICs sowie Schalthalbleiter mit 3 Anschlüssen zu überprüfen.

Sogar ohne Dokumentation oder Vergleichsplatine sollte der Anwender bei Digital-Schaltungen auf nicht-diodenförmige Signaturen achten (z.B. Signaturen mit schiefen Linien). Bitte beachten Sie jedoch, daß manche Schaltungen mit Schutzdioden *und* Serienwiderständen ausgestattet sind, die im Bereich LOW diese Effekte erzeugen.

Auf Bussystemen, Parallelports, etc. sind gleichartige Signaturen auf allen Leitungen zu erkennen. Zeigt eine dieser Leitungen eine erkennbare Abweichung, so sollte dieser Leitung Beachtung geschenkt werden. Sehen jedoch alle Leitungen zueinander eher eigenartig aus, so deutet dies wahrscheinlich nicht auf einen Fehler hin.

# **Typische Fehler**

Bitte denken Sie immer daran, daß sich Fehler nicht immer im komplexesten Teil der Schaltung befinden müssen. Die meisten Fehler sind eher einfacherer Natur, z.B. Leiterbahnunterbrechungen, kalte Lötstellen, verkehrt eingebaute Dioden, etc.

Folgende Fehler sind beispielsweise gleich häufig:

 Unterbrochene Relais-Spule Leiterbahnunterbrechung Abgebrochener Transistoranschluß

Die meisten aller Servicefehler sind übrigens massiver Natur. Viele Fehler sind Unterbrechungen jeglicher Art (meist als Leerlaufsignatur erkennbar), oder auch Kurzschlüsse (z.B. Zinnbrücken), leicht erkennbar durch unerwartete vertikale Linien.

Generell sollten auf einer kompletten Platine wie z.B. einer Einsteckkarte die Signaturen in folgender Reihenfolge untersucht werden:

 Direktsteckverbinder andere Steckverbinder große ICs kleiner ICs alle anderen Bauteile

#### **4-2 Tests an Widerständen**

Die durch einen Widerstand erzeugte Signatur ist eine geneigte Gerade, deren Anstieg vom Widerstandswert abhängt.

Der Widerstandstest erfolgt durch Kontaktieren der beiden Anschlüsse mit den Testspitzen und Beobachten des Anstiegs der Geraden.

Wählen Sie einen Spannungsbereich, bei dem eventuelle Unterschieden im Anstieg am deutlichsten sichtbar sind - durch einen hochohmigen Widerstand fließt nur wenig Strom, wenn eine geringe Testspannung anliegt.

Die resultierende Signatur wird sich in diesem Fall nur unwesentlich von einer Leerlaufsignatur unterscheiden (horizontale Linie). Durch die Wahl einer höheren Meßspannung fließt ein größerer Strom, der Anstieg wird deutlicher erkennbar.

Die Tabelle zeigt ungefähr, welche Widerstände in welchen Bereichen deutlich von Leerlaufsignaturen und Kurzschlußsignaturen (vertikal Linie) unterschieden werden können.

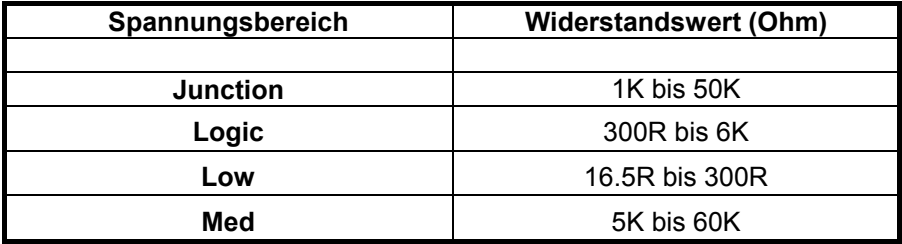

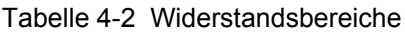

# *T1000A Bedienerhandbuch*

Die Abbildungen 4-2, 4-3 und 4-4 zeigen typische Signaturen für drei Widerstände:

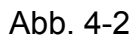

Widerstand: 2K Range: Logic Frequency: Low

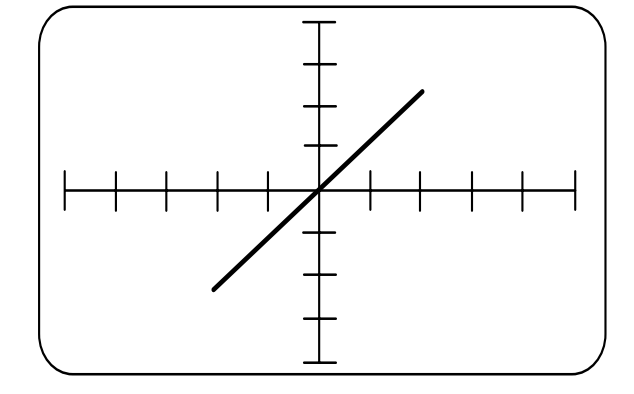

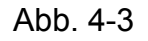

Widerstand: 10K Range: Med Frequency: Low

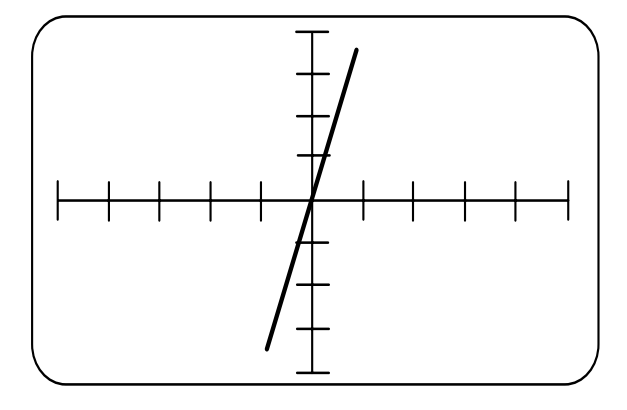

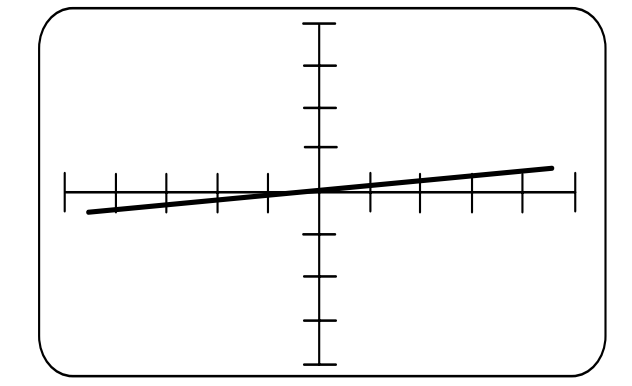

Abb. 4-4

Widerstand: 270K Range: Med Frequency: Low

#### **4-3 Tests an Kondensatoren**

Infolge der energiespeichernden Eigenschaft von Kondensatoren ergibt sich eine Phasenverschiebung zwischen Strom und Spannung. Diese zeigt sich als kreis- oder ellipsenförmige Signatur (s. Abb. 4-5).

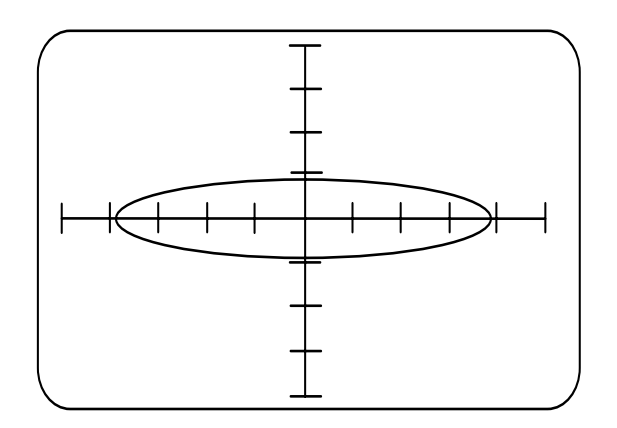

Abb. 4-5 Signatur eines intakten Kondensators

Bitte Beachten Sie, daß eine reine Reaktanz eine Ellipse erzeugt, dessen Brennpunkte parallel zum Achsenkreuz sind. Die vertikale Ablenkung repräsentiert den Stromfluß durch den Kondensator, der bei zunehmendem Kapazitätswert ansteigt.

Die Tabelle 4-3 zeigt die Kapazitätswerte, die durch individuelle Bereichswahl abgedeckt werden:

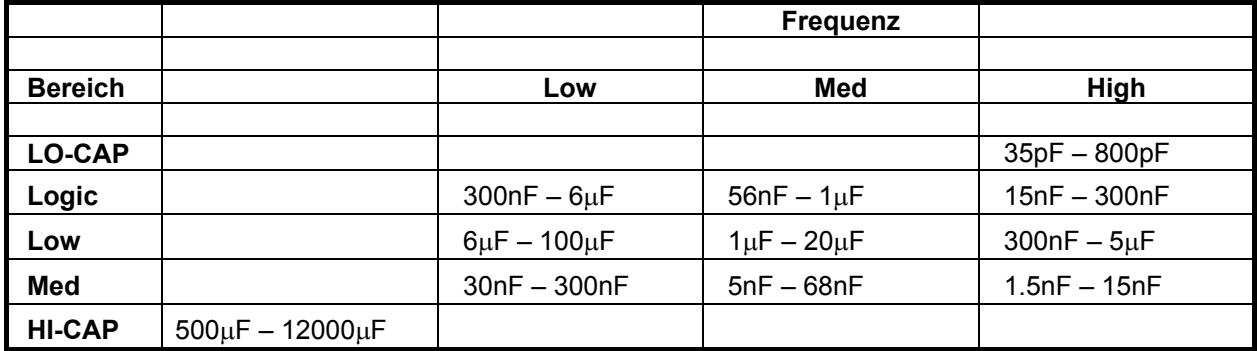

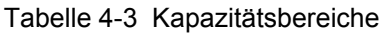

#### **Auswahl des Testbereichs für Kondensatoren**

Die durch Kondensatoren entstehende Signaturen reichen von praktisch horizontalen Linien für sehr kleine Kondensatoren über verschiedene Ellipsenformen (Kreise eingeschlossen) bis zu fast senkrechten Linien bei sehr großen Kapazitäten.

#### *T1000A Bedienerhandbuch*

Die Verwendung höherer Frequenzen bewirkt eine größere Ablenkung in vertikaler Richtung und erleichtert die Erkennung von geringfügigen Abweichungen.

Für sehr kleine bzw. sehr große Kapazitätswerte verwenden Sie am besten die Bereiche LO-CAP oder HI-CAP mit fixen Testfrequenzen.

Die Abbildungen 4-6 und 4-7 zeigen typische Signaturen von Kondensatoren im Bereich Low sowohl für Spannung als auch Frequenz:

Abb. 4-6

22µF-Kondensator Range: Low Frequency: Low

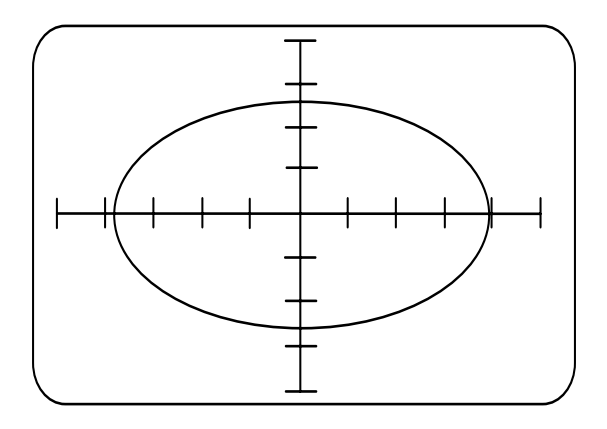

Abb. 4-7

10µF-Kondensator Range: Low Frequency: Low

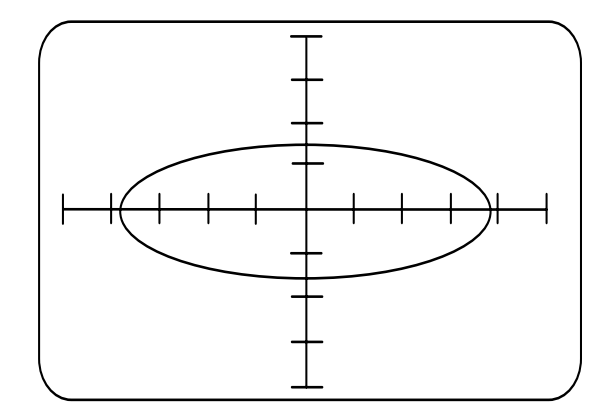

#### **Leckströme in Kondensatoren**

In der Praxis verhält sich ein Kondensator aufgrund von Leckströmen wie ein idealer Kondensator mit einem Widerstand parallel zu den Platten. Leckströme repräsentieren einen Leistungsverlust und können, wenn groß genug, zu Problemen in der Schaltung führen.

Die Größe des akzeptablen Leckstroms hängt von der Schaltung ab und ist normalerweise klein im Vergleich zum kapazitiven Strom. Leckströme in Elektrolytkondensatoren sind konstruktionsbedingt relativ groß.

Der Gesamtstromfluß ist daher die Summe aus kapazitivem und ohmschem Stromfluß, ein realer Kondensator wird daher als Parallelschaltung von einem idealen Kondensator und einem sehr großen Widerstand betrachtet.

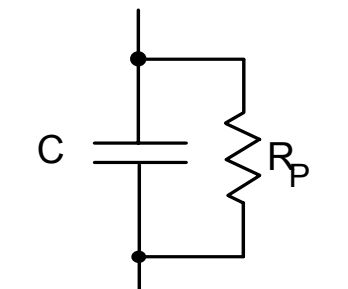

Abb. 4-8 Ersatzschaltung eines realen Kondensators

Abb. 4-8 zeigt die Ersatzschaltung eines "realen" Kondensators, bestehend aus der Kapazität C und dem Parallelwiderstand Rp.

In einem intakten Kondensator ist Rp sehr hoch, der Leckstrom ist vernachlässigbar (Rp verhält sich wie ein Leerlauf).

Der T1000A bewirkt einen Stromfluß durch beide Komponenten. Die resultierende Signatur ist die Summe aus Kondensator und Widerstand (s. Abb. 4-9).

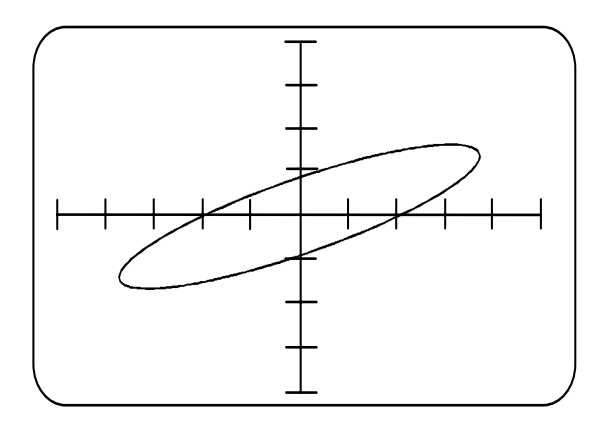

Abb. 4-9 Signatur eines "lecken" Kondensators

Beachten Sie die Neigung der Ellipse. Diese entsteht durch den ohmschen Stromfluß durch den Kondensator und zeigt einen Fehler an.

Grundsätzlich bewirkt ein Leckstrom, der zum rein kapazitiven Strom relativ groß ist, eine Neigung der Ellipse.

Durch die Wahl verschiedener Frequenzen kann der Widerstandseffekt mehr oder weniger deutlich sichtbar gemacht werden.

#### **Kondensatoren in der Schaltung**

In vielen Schaltungen sind Kondensatoren parallel geschaltet, oftmals kleine Kondensatoren parallel zu großen Elektrolytkondensatoren. In solchen Fällen kann es nötig sein, die Kondensatoren von einander zu trennen und diese getrennt zu testen.

Beachten Sie weiters, daß Glättkondensatoren in Netzteilen oft parallel zu Transformator-Wicklungen und Brückengleichrichtern geschaltet sind - die entstehende Signatur ist oft schwer vorhersehbar. Ist keine Referenzplatine für eine Vergleichsmessung verfügbar, so ist auch hier eine Isolierung der Bauteile untereinander ratsam.

Manche Kondensatortypen neigen zu Wicklungsschlüssen, beispielsweise Polystyrenkondensatoren, die bei der Montage oder Reparatur großer Hitze ausgesetzt wurden. Die Isolierung innerhalb dieser Bauteile schmilzt leicht bei Löttemperatur, und die blanken Wicklungen bewirken einen Kurzschluß.

#### **4-4 Induktivitäten**

Die *induktive Reaktanz* wird durch die Induktivität der Spule und durch die Frequenz der anliegenden Spannung bestimmt, der ohmsche Widerstand hat keinen Einfluß.

Die Größe des Stromflußes hängt ab von:

- 1. Induktivität der Spule
- 2. Frequenz der anliegenden Spannung

Das bedeutet, die Reaktanz steigt bzw. der Stromfluß sinkt mit steigender Frequenz.

Das Ergebnis der Induktivität ist ähnlich der Kapazität: Strom und Spannung ändern sich nicht gleichzeitig, sondern phasenverschoben. Dies ist in den Signaturen ersichtlich.

#### **Signaturen von Induktivitäten**

Induktivitäten zeigen eine Zeitverschiebung zwischen Spannung und Strom in ähnlicher Weise wie Kondensatoren (elliptische Signaturen), es gibt jedoch signifikante Unterschiede.

Reale Induktivitäten sind ebenfalls eine Kombination aus Induktivität und Widerstand. Da sie aus Drahtwindungen bestehen, kann niederfrequenter Strom direkt passieren, sie verhalten sich wie niederohmige Widerstände. Bei hohen Frequenzen steigt die Reaktanz im Vergleich zum Widerstand an, die Signatur erscheint eher als Induktivität, sie wird mehr und mehr ellipsenförmig.

Die Form der Signatur ist manchmal schwierig vorherzusagen (Eisenkerne können beispielsweise in die Sättigung gehen), Verzerrungen können auftreten. Induktivitäten sind daher am einfachsten in Form einer Vergleichsmessung zu verifizieren.

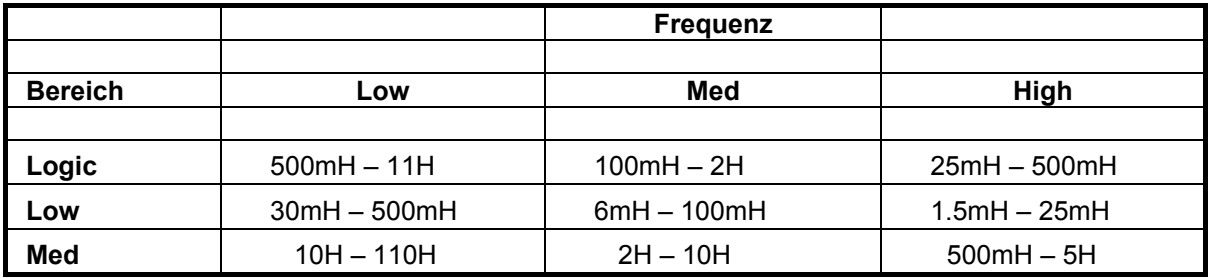

Tabelle 4-4 Induktivitätsbereiche

Abbildung 4-10 zeigt die Signatur der Primärwicklung eines Ferrit-Transformators mit der Spannungseinstellung *Low* und der Testfrequenz *High*. Hier ist der Einfluß des ohmschen Widerstands gut sichtbar, der Widerstand bewirkt die Neigung der Ellipse.

Die Abbildung 4-11 zeigt einen gleichen (defekten) Transformator mit einem Windungsschluß.

Abb. 4-10

Ferrit-Transformator Primärwicklung Range: Low Frequency: High

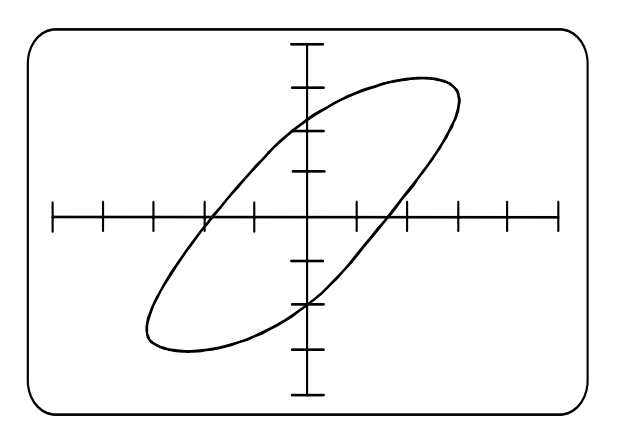

Abb. 4-11

Ferrit-Transformator Primärwicklung Range: Low Frequency: High

Windungsschluß

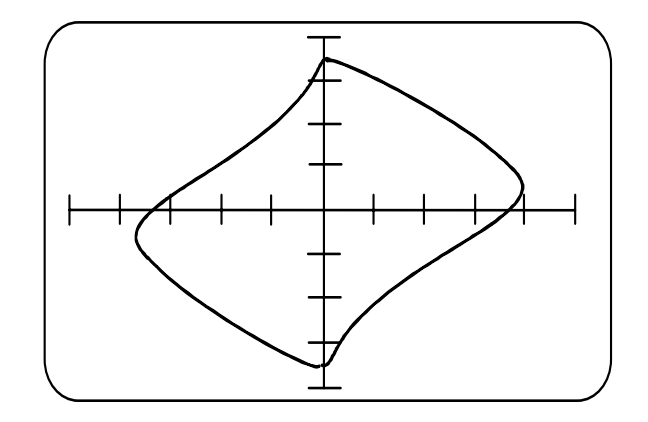

# **ABSCHNITT 5 - ASA-HALBLEITERTESTS**

# **DIE ANWENDUNG DER ASA AN HALBLEITERN**

#### **5-1 Dioden, LEDs und Zenerdioden**

Im Vorwärtsbetrieb zeigt die Diode einen niedrigen Widerstand und einen Spannungsabfall von ca. 0,6 V. Dies bewirkt eine Signatur mit einer Geraden, die zur Y-Achse fast parallel verläuft (s. Abb. 5-1).

Im Rückwärtsbetrieb ist der Widerstand der Diode sehr hoch und praktisch einem Leerlauf gleichzusetzen; die resultierende Gerade verläuft praktisch auf der X-Achse. Eine Leuchtdiode (LED) zeigt eine ähnliche Signatur, der Spannungsabfall in Vorwärtsrichtung beträgt jedoch etwa 1,5V.

Eine Zenerdiode verhält sich unterhalb der Zenerspannung wie eine normale Diode. Überschreitet die anliegende Spannung in Rückwärtsrichtung die Zenerspannung, so erscheint auf der Anzeige dieser Teil der Signatur als niederohmig. Abbildung 5-2 zeigt die Signatur einer 8,2V-Zenerdiode.

Beim Test von Zenerdioden kann die Skala der X-Achse für die Messung der Zenerspannung verwendet werden.

Die passenden Spannungsbereiche sind:

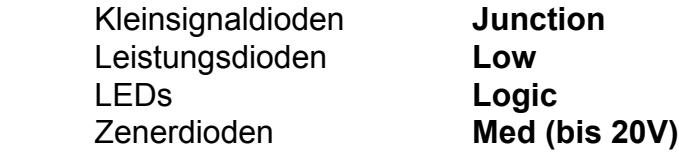

*Hinweis: Die Signaturen erscheinen invertiert, wenn Prüfspitze und COM-Klemme vertauscht werden.* 

Abb. 5-1

Kleinsignaldioden Range: Logic Frequency: Low

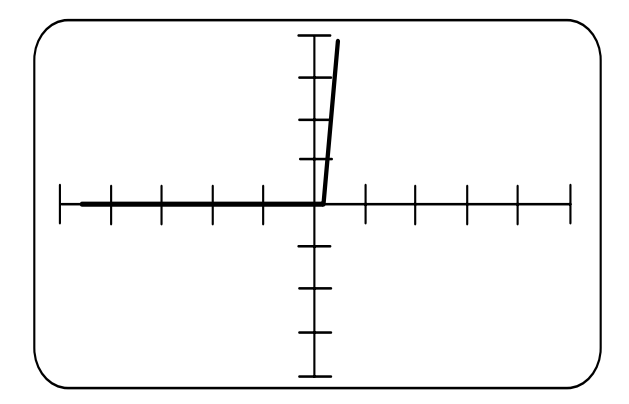

Abb. 5-2

8,2V Zenerdiode Range: Medium Frequency: Low

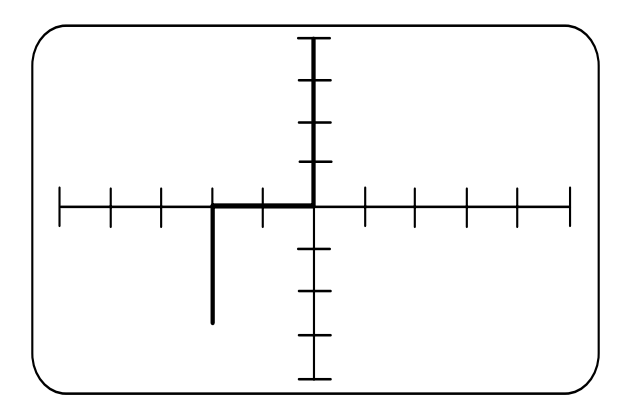

# **5-2 Transistortests in der Schaltung**

Der T1000A besitzt eine Kennlinienschreiber-Funktion, mit der bipolare und Feldeffekt-Transistoren im ausgebauten Zustand sehr einfach getestet werden können. In vielen Testsituationen ist es nicht oder kaum möglich oder praktisch, den Bauteil aus der Schaltung zu entfernen. Der T1000A kann trotzdem sehr effizient zum Testen von Transistoren innerhalb der Schaltung verwendet werden; nähere Details folgen in diesem Kapitel.

Ein Transistor besteht aus zwei Halbleiterübergängen "Rücken an Rücken" (einer zwischen Basis und Kollektor und einer zwischen Basis und Emitter).

Die Abbildungen 5-3 bis 5-5 zeigen die typischen Signaturen für einen NPN-Transistor (dabei besteht der Kollektor und der Emitter aus n-dotiertem Material, die Basis aus pdotiertem), die Prüfspitzen kontaktieren jeweils die zugehörigen Anschlüsse.

Die Basis-Emitter-Signatur (Abb. 5-3) ist ähnlich der eine Z-Diode. *HF-Kleinsignaltransistoren sollten in dieser Art nicht unnötig lange betrachtet werden! Dieser Rückwärtsdurchbruch der Basis-Emitterstrecke könnte die Parameter des Transistors verändern !*

Die Basis-Kollektor-Signatur (Abb. 5-4) ist ähnlich einer Signatur einer Diode in Serie mit einer Zenerdiode. Ist die Testspannung positiv (rechter Quadrant), so ist die Kollektor-Basisstrecke in Rückwärtsrichtung, die Basis-Emitterstrecke in Vorwärtsrichtung gespeist. Die Kollektor-Emitterstrecke verhindert in Rückwärtsrichtung einen Stromfluß, die Signatur erscheint als Leerlauf (eine horizontale Linie). Ist die Testspannung negativ (linker Quadrant), so wird die Kollektor-Basisstrecke in Vorwärtsrichtung bzw. die Basis-Emitterstrecke in Rückwärtsrichtung gespeist. Die Basis-Emitterstrecke zeigt den oben erwähnten Zenerdurchbruch; bitte beachten Sie obige Warnung für diese Betriebsart !

Die Signatur eines PNP-Transistors ist spiegelbildlich zu der eines NPN-Transistors.

#### **Identifizieren der Transistoranschlüsse**

Die Anschlüsse eines unbekannten Transistors können wie folgt ermittelt werden:

Wählen Sie die Spannung **Logic** und die Frequenz **Low**.

Verbinden Sie die COM-Klemme mit einem Transistoranschluß und Messen Sie mit der Prüfspitze hintereinander die beiden anderen Anschlüsse. Führen Sie dies solange durch, bis die angezeigten Signaturen mit denen von Abb. 5-3 bis 5-5 übereinstimmen. Erscheinen diese gespiegelt, so handelt es sich um einen PNP-Transistor.

Abb. 5-3

NPN-Transistor Basis-Emitterstrecke Range: Med Frequency: Low

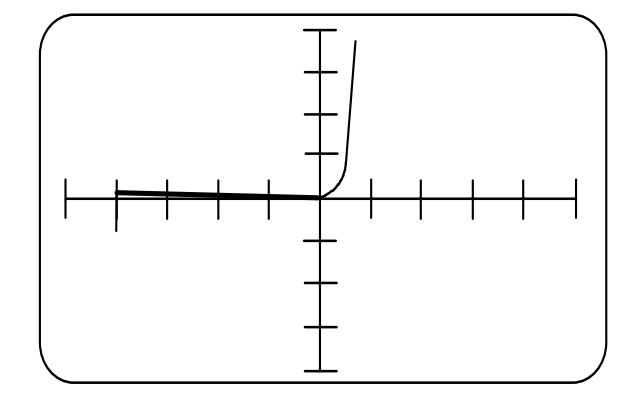

Abb. 5-4

NPN-Transistor Basis-Kollektorstrecke Range: Med Frequency: Low

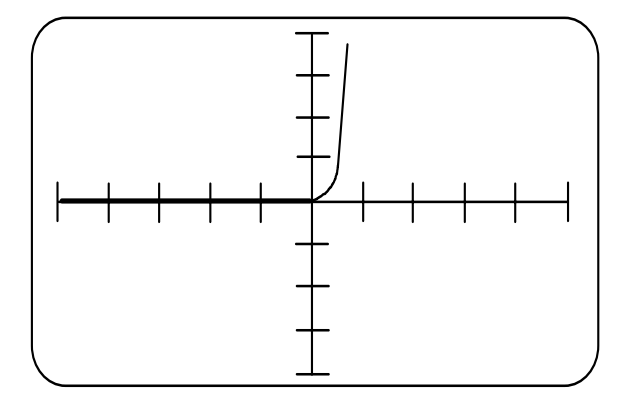

Abb. 5-5

NPN-Transistor Emitter-Kollektorstrecke Range: Med Frequency: Low

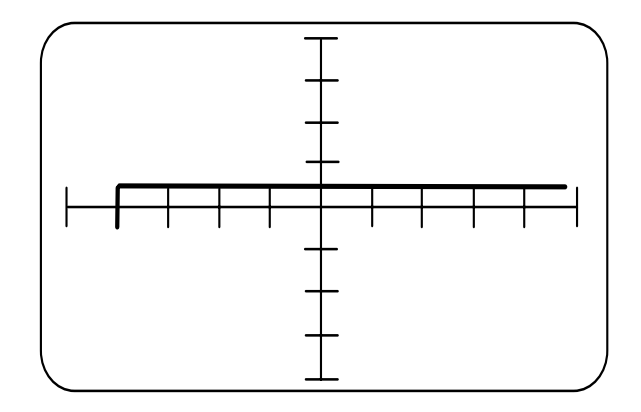

# **5-3 Feldeffekt-Transistoren**

#### **Junction FETs (JFETs)**

Der JFET besteht aus einer Sperrschicht aus Halbleitermaterial (Kanal) und einem Bereich aus dotiertem Material (p-dotiert bei n-Kanal-Typen), dem Gate. Das Gate bildet einen Diodenübergang an beiden Enden des Kanals (Source und Drain), und diese können wie gewöhnliche Dioden getestet werden.

#### **Metal-Oxide Semiconductor FETs (MOSFETs)**

*ACHTUNG: Beachten Sie die Vorsichtsmaßnahmen beim Hantieren mit MOSFETs. Verwenden Sie die Bereiche Logic und Low (bei Leistungs-MOSFETs), nicht aber den Bereich Med !* 

MOSFETs sind Feldeffekttransistoren mit einem vom Kanal isoliertem Gate. Die Gate-Drain bzw. Gate-Source-Tests erzeugen für gewöhnlich eine Leerlaufsignatur; manche MOSFETs besitzen jedoch eine Schutzdiode zwischen Gate und Source. In diesem Fall ähnelt die Gate-Source-Signatur der einer Zenerdiode.

#### **5-4 Integrierte Schaltkreise**

Die Bereiche **Logic** und **Junction** bzw. die Frequenz **Low** werden für den Test von ICs empfohlen. Alle Schaltkreise können durch Messen an zwei Anschlußbeinen getestet werden. Die meisten Signaturen sehen Signaturen von Dioden und Z-Dioden sehr ähnlich.

**Hinweis**: Die Hersteller gleicher IC-Typen verwenden sehr oft verschiedene Technologien, daher können die Signaturen stark abweichen. Dies sollte bedacht werden, bevor ein IC vorschnell als defekt deklariert wird.

Soll ein IC getestet werden, so empfiehlt sich der Anschluß der COM-Klemme an den GND-Anschluß des ICs. Alternativ dazu kann COM an Vcc angeschlossen werden.

In manchen Fällen erscheinen instabile Signaturen. Schließen Sie in diesem Fall GND mit Vcc als Abhilfe kurz.

Die Abbildungen 5-6, 5-7 und 5-8 zeigen die Signaturen eines 74LS00.

Die Signatur in Abb. 5-8 wird durch die Eingangsschutzdiode mit der Anode hin zu COM dominiert. Die Signatur in Abb. 5-7 ist komplexer, da mehrere integrierte Elemente ihre Form bestimmen, ebenso die Signatur in Abb. 5-8.

Die Signaturen eines HC-Gatters (74HC02) und eines der CMOS 4000er-Serie 4017) sind in den darauffolgenden Abbildungen dargestellt.

Abb. 5-6

74LS00 Range: Logic Frequenz: Low Eingang gegen Masse

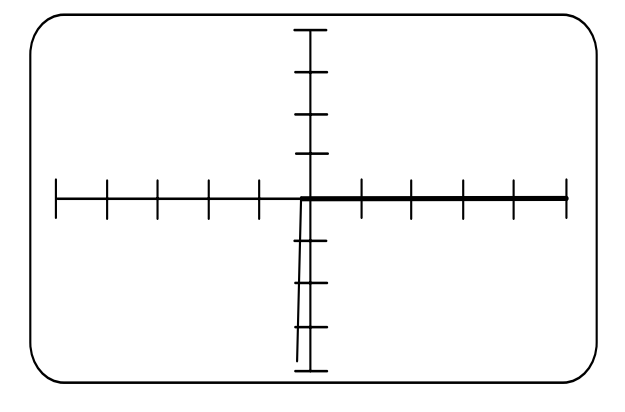

Abb. 5-7

74LS00 Range: Logic Frequency: Low Ausgang gegen Masse

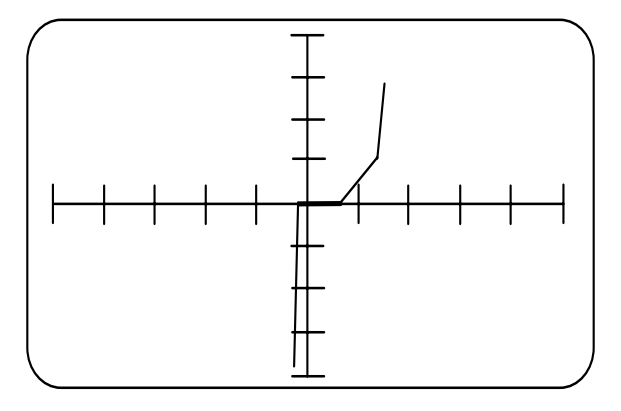

Abb. 5-8

74LS00 Range: Logic Frequency: Low Vcc gegen Masse

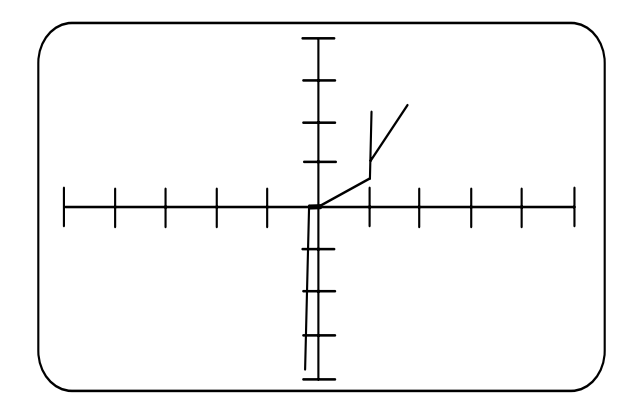

Abb. 5-9

74HC02 Range: Logic Frequenz: Low Eingang gegen Masse

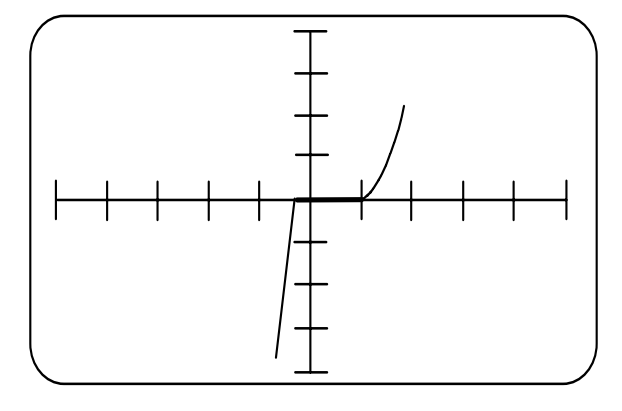

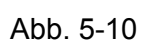

74HC02 Range: Logic Frequency: Low Ausgang gegen Masse

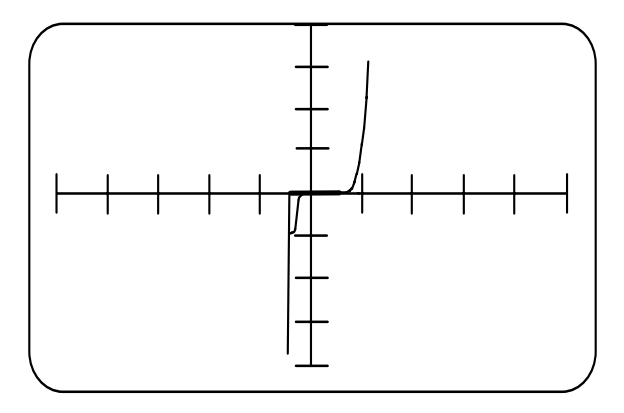

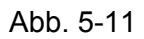

74HC02 Range: Logic Frequency: Low Vcc gegen Masse

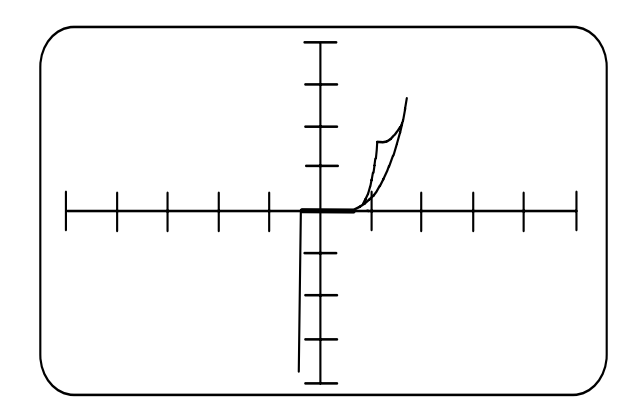

Abb. 5-12

4017 Range: Logic Frequenz: Low Eingang gegen Masse

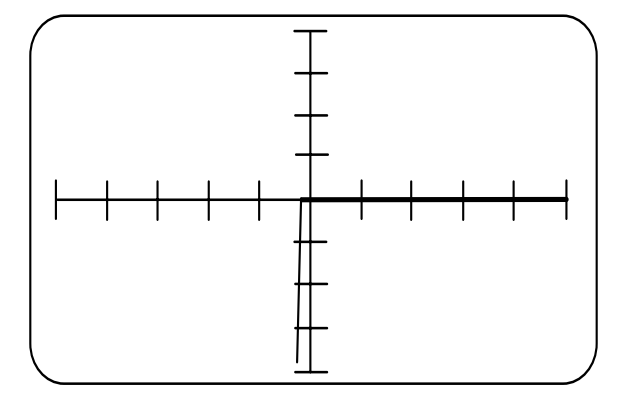

Abb. 5-13

4017 Range: Logic Frequency: Low Ausgang gegen Masse

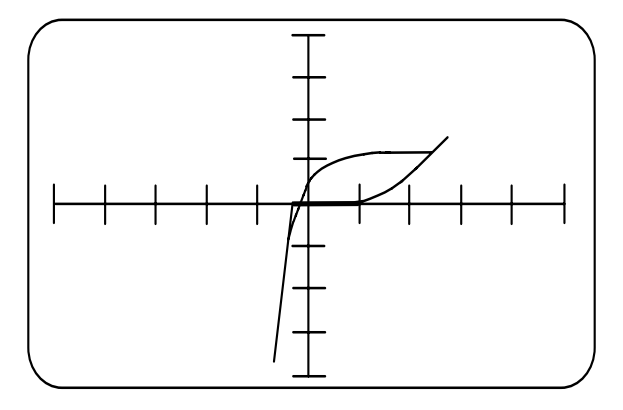

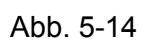

4017 Range: Logic Frequency: Low Vcc gegen Masse

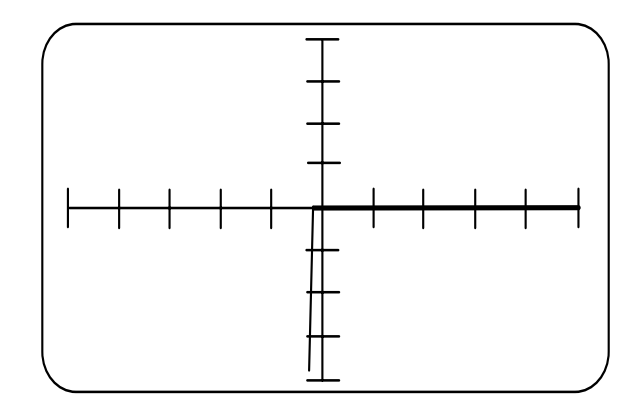

Ein Beispiel eines defekten ICs ist in Abbildung 5-15 und 5-16 ersichtlich. Die Signatur in Abbildung 5-15 zeigt einen Eingang gegen Masse eines funktionierenden 7650 in der Schaltung. Die Signatur in Abbildung 5-16 stammt ebenfalls von einem 7650, der allerdings defekt ist (die Eingangsschutzdiode ist leck geworden).

Bitte beachten Sie die Schleifen auf diesen und den vorangegangenen Signaturen infolge von Kapazitäten innerhalb der ICs. Die Auswahl der Testfrequenzen **Med** oder **High** verstärkt diesen Effekt zusätzlich. Generell sollte die Frequenz **Low** für den Test an ICs verwendet werden.

Abb. 5-15

7650 eingebaut Range: Logic Frequency: Low Eingang gegen Masse

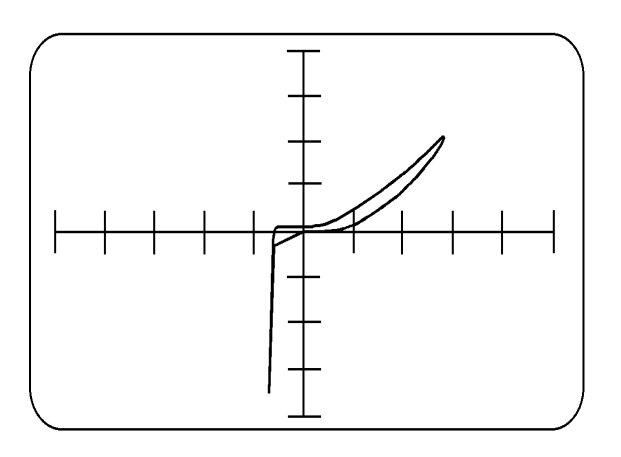

Abb. 5-16

7650 eingebaut (defekt!) Range: Logic Frequency: Low Eingang gegen Masse

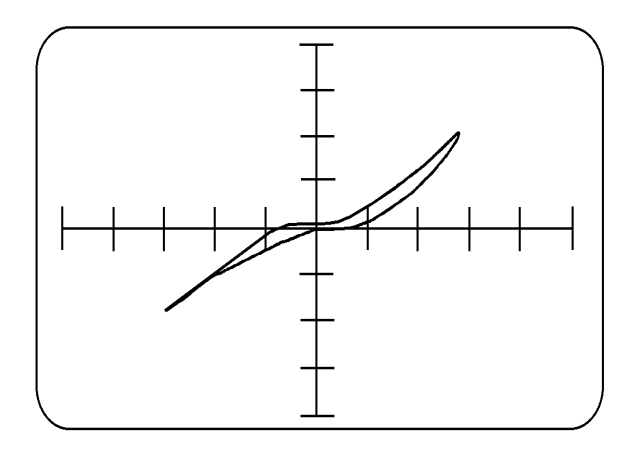

# **5-5 Tests an Bauteilen innerhalb der Schaltung**

Werden Bauteile innerhalb einer Schaltung getestet, so sind die Signaturen immer eine Zusammensetzung von mehreren Bauteilen parallel. Dies ist der Normalfall bei der Fehlersuche im Servicebereich.

Die typische Signatur eines Punkts in der Schaltung ist einzigartig für diese Schaltung. Mittels der beiden Meßkanäle A und B können die Signaturen einer guten und einer defekten Platine dargestellt werden; dies ist die effizienteste Art der Fehlersuche.

Ein defekter Bauteil beeinflußt in den meisten Fällen die Gesamtsignatur der miteinander verbundenen Bauteile. Durch testen verschiedener Punkte in der Schaltung kann der Fehler eingegrenzt werden.

#### **Schaltungsbeispiel**

Abbildung 5-18 zeigt die Signatur des Netzteils von Abb. 5-17, wenn an der Sekundärwicklung des Transformators getestet wird. Die verwendeten Bereiche sind **Low** für die Spannung und **Low** für die Frequenz. Die Schleifen entstehen vorwiegend durch den Siebkondensator C1. Der leichte Anstieg der Ellipse entsteht durch den resistiven Anteil der Dioden, die Knicke an den Enden der Ellipse durch die Diodenfunktion selbst.

Abb. 5-17

Netzteil

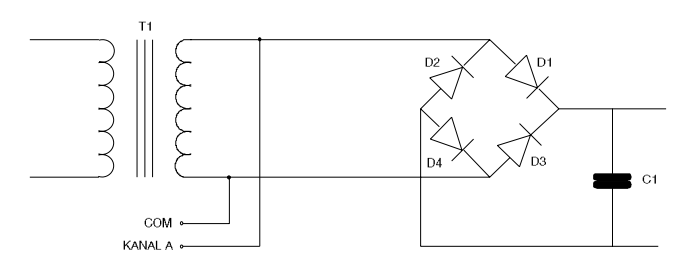

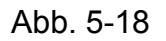

Signatur der Sekundärwicklung Funktionierende **Schaltung** 

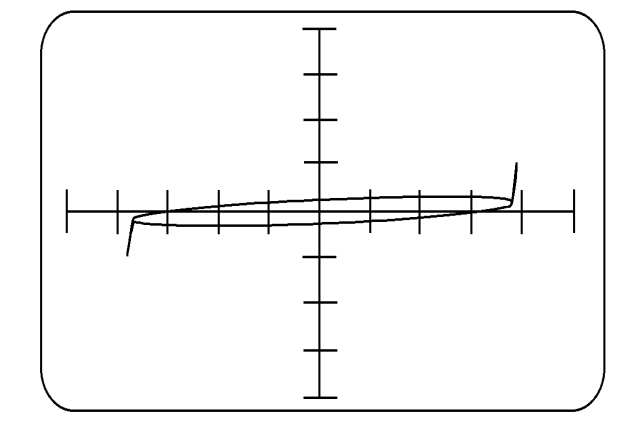

Abbildung 5-19 zeigt die Änderung in der Signatur, wenn die Diode D3 einen Kurzschluß erzeugt.

Während der positiven Halbwelle des Testsignals (rechter Quadrant) wird die Signatur von D1 dominiert. Die verbleibenden Bauteile werden durch D3 kurzgeschlossen. Während der negativen Halbwelle (linker Quadrant) ist die Signatur durch zwei Signalpfade beeinflußt, nämlich durch die Sekundärwicklung des Transformators und weiters durch die kurzgeschlossenen Bauteile D3, C1 und D2.

Es ist selten nötig, Signaturen derart im Detail zu analysieren. In dieser Signatur ist eindeutig durch die verlorengegangene Symmetrie der Kennlinie der Fehler zu sehen. Durch Testen jedes Bauteils wird rasch der Kurzschluß an der Diode D3 erkannt.

Abb. 5-19

Signatur der Sekundärwicklung Schaltungsdefekt (D3: Kurzschluß)

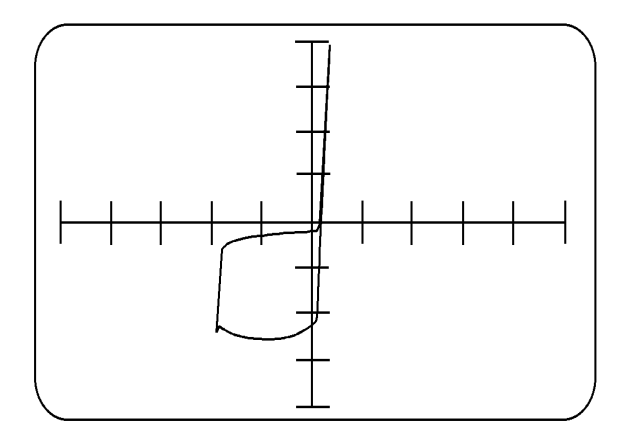

#### *T1000A Bedienerhandbuch*

Die Abbildung 5-20 zeigt die Überlagerung zweier Signaturen, um den Vergleich zwischen den Signaturen zu erleichtern.

*Hinweise: Wenn Sie die Signaturen zweier Schaltungen miteinander vergleichen, so stellen Sie sicher, daß beide Schaltungen an gleichen Punkten mit COM verbunden sind.* 

Abb. 5-20

7650 in der Schaltung Eingang gegen Masse Kanal A (obere Kurve): Defekter Bauteil Kanal B (untere Kurve): Bauteil in Ordnung

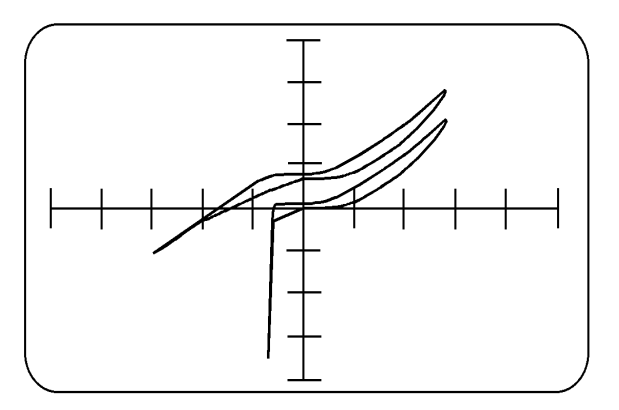

# **5-6 Tests an Bauteilen in einem Bussystem**

Ist eine Anzahl von Bauteilen in einem gemeinsamen Bussystem zusammengeschlossen, so können die Busleitungen untereinander verglichen werden, um Unterschiede festzustellen. Die einzelnen Leitungen eines Busses haben üblicherweise gleichartige Signaturformen (d.h. die Datenleitungen beispielsweise sehen gleich aus). Zeigt eine dieser Leitungen des gleichen Busses eine Abweichung, so deutet dies auf einen defekten Bauteils dieses Bussystems hin.

Es gibt mehrere Methoden, um den Fehler näher zu isolieren:

- 1. Sind die Bauteile gesockelt, so entfernen Sie einen nach dem anderen, bis die Abweichung verschwunden ist.
- 2. Jeder dieser Busbausteine hat einen oder mehrere Anschlüsse, die **nicht** mit dem Bus verbunden sind (z.B. /CE, /OE, etc. ). Dies bietet die Möglichkeit, die Bauteile einzeln zu untersuchen. Anstatt die COM-Klemme des T1000A mit Vcc oder Masse der Platine zu verbinden, kann die COM-Klemme mit der defekten Busleitung verbunden werden. Werden nun die /OE- oder /CE-Anschlüsse der einzelnen Busbausteine getestet, so kann hier ein Unterschied bei einem Bauteil sichtbar werden.
- 3. Führt keine der obigen Methoden zum Ziel, so kann es nötig sein, Bauteil für Bauteil zu entlöten, bis der Fehler nicht mehr vorhanden ist.

Die Abbildung 5-21 zeigt eine Signatur einer Datenbus-Leitung in einer Mikroprozessor-Schaltung.

Abb. 5-21

Datenbus einer Mikroprozessorschaltung

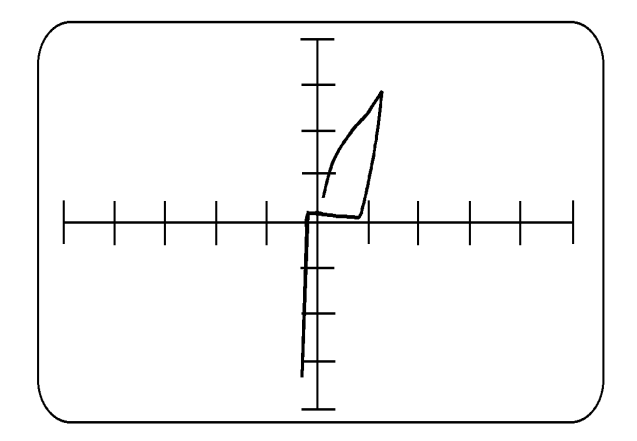

# **ABSCHNITT 6 - DER KENNLINIENSCHREIBER**

# **TRANSISTORTESTS MIT DEM KENNLINIENSCHREIBER**

Die Kennlinienschreiberfunktion des T1000A ermöglicht dem Anwender, die Funktion eines Transistors zu überprüfen und das Verhalten verschiedenster Transistortypen zu bestimmen.

Mit den Bedienungselementen auf der Frontplatte kann Treiberstrom oder -spannung mit wählbarer Polarität eingestellt werden, um sowohl npn als auch pnp-Bipolartransistoren bzw. n- und p-Kanal-Feldeffekttransistoren zu überprüfen.

Die Einstecksockel auf der Frontplatte erlauben ein problemloses Kontaktieren von Transistoren verschiedenster Gehäuse. Die Anschlußbelegungen sind wie gezeigt angeordnet, Bipolar- oder Feldeffekttransistoren können eingesteckt werden, ohne daß die Anschlüsse verbogen werden müssen.

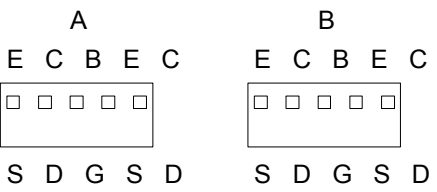

Der T1000A erzeugt als Ergebnis eine Kurvenschar, so daß der Anwender sehr rasch erkennen kann, daß sich der getestete Bauteil wie ein Transistor verhält. Diese Darstellungsart ermöglicht weiters die ungefähre Abschätzung der Stromverstärkung (β oder hfe) eines Bipolartransistors bzw. die Transkonduktanz (gm) eines FETs.

Die Implementierung einer Zweikanaldarstellung ermöglicht weiters die Darstellung des Verhaltens zweier Transistoren gleichzeitig. Dies ist besonders hilfreich, wenn die Type nicht bekannt ist. Zusätzlich kann diese Eigenschaft z.B für das Paaren von Transistoren verwendet werden.

# **6-1 Bipolartransistoren**

Der Testsignalgenerator des Kennlinienschreibers legt zwischen Kollektor und Emitter ein 0-10Vp - Wechselsignal an, während an der Basis ein bekannter Konstantstrom eingespeist wird. Die Kollektor-Emitterspannung wird horizontal aufgetragen, der durch den Transistor fließende Strom bewirkt eine Ablenkung des Strahls in Y-Richtung. Nun wird der Basisstrom erhöht, und der Sweepvorgang der Kollektor-Emitterspannung beginnt erneut. Dieser Vorgang wird insgesamt für sieben verschiedene Basisströme stufenweise wiederholt. Die entstehende Kurvenschar gibt dem Anwender Aufschluß über das korrekte verhalten des zu testenden Bauteils. Die Kollektor-Emitterspannung bzw. die Basisströme können in der Polarität eingestellt werden und ermöglichen den Test von npn- und pnp-Transistoren. Die Amplitude der stufenförmigen Basisströme bzw. der maximale Kollektorstrom können ebenfalls gewählt werden und decken damit einen großen Bereich von Transistoren (Kleinsignal- bis Leistungstypen) ab. Weiters können Transistoren nach ihrer Stromverstärkung, Sättigungsspannung bzw. Ausgangsimpedanz gepaart werden.

Die folgende Vorgangsweise ist für npn-Transistoren anwendbar:

Der aussagekräftige Teil der Signatur erscheint im oberen rechten Quadranten der Anzeige. Die Prozedur ist für pnp-Typen die gleiche, die Anzeige erscheint jedoch spiegelbildlich (der aussagekräftige Teil befindet sich im Quadranten links unten).

- 1. Stecken Sie den Transistor in den Sockel von Kanal A; bitte beachten Sie die Korrekte Zuordnung der Anschlüsse. Die Anschlüsse sollten ohne Verdrehen in den Sockel passen.
- 2. Wählen Sie den Basisstrom und Kollektorspannungsbereich wie in der Tabelle ersichtlich:

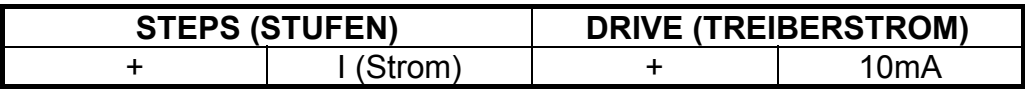

- 3. Stellen Sie **Step Amplitude** auf Linksanschlag.
- 4. Die Signatur im rechten Quadranten ist eine horizontale Linie, sie zeigt keine Leitfähigkeit. Erhöhen Sie **Step Amplitude**, es wird ein positiver Basisstrom eingespeist, und der Transistor beginnt zu leiten; das Ergebnis ist eine Anzeige wie Abb. 6-1. Diese Signatur ist ähnlich jener eines gewöhnlichen Kennlinienschreibers. Ein weiteres Erhöhen von **Step Amplitude** bringt den Transistor weiter in den Sättigungszustand. Das Ergebnis ist eine beinahe vertikale Linie, ähnlich wie in Abb. 6-2. Diese Abbildung zeigt den Transistor in der Arbeitsweise als Schalter. Dies zeigt keinen Fehler an, sondern zeigt den Bauteil im Leit- und Sperrzustand. Die Reduktion des Basissignals bringt wieder die ursprüngliche Anzeige der Kurvenschar. Diese Prozedur ist für pnp-Transistoren gleich, die Polaritäten von STEPS und DRIVE müssen jedoch auf minus (-) eingestellt werden.

Abb. 6-1

npn-Transistor STEPS: + I (Strom) DRIVE: + 10mA Step Amplitude in Mittelstellung

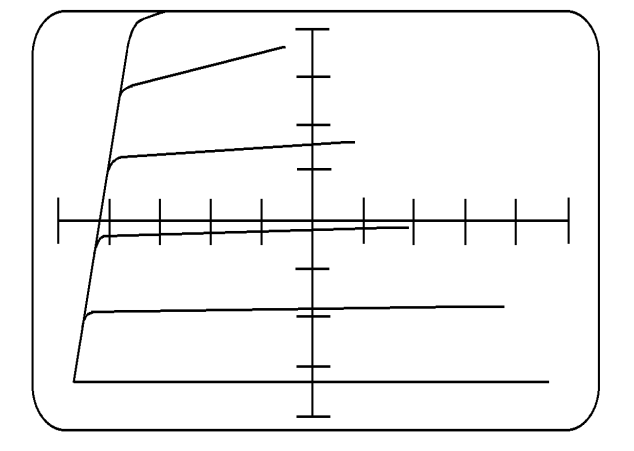

Abb. 6-2

npn-Transistor STEPS: + I (Strom) DRIVE: + 10mA Step Amplitude auf Rechtsanschlag

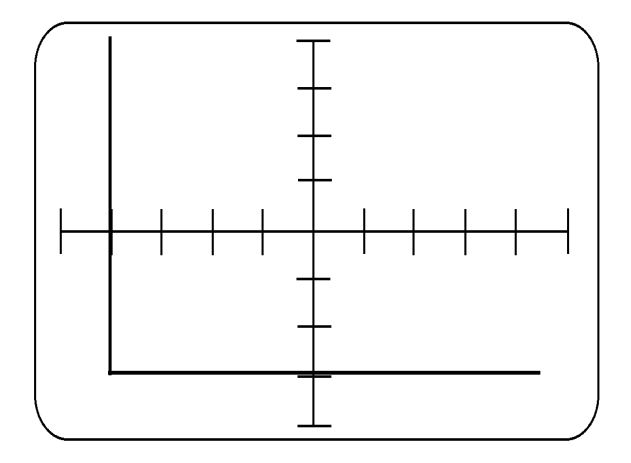

# **6-2 Feldeffekttransistoren (FETs)**

# **Junction-FETs**

Der T1000A testet Feldeffekttransistoren in ähnlicher Weise wie Bipolartransistoren. Das Instrument erlaubt die Einstellung einer stufenförmigen Gate-Source-Spannung mit wählbarer Polarität, so daß sowohl n-Kanal als auch p-Kanal-Typen überprüft werden können.

Die Einstecksockel erlauben problemlos die Kontaktierung von verschiedenen Gehäusetypen.

#### **Das Testen von JFETs mit dem Kennlinienschreiber**

Der JFET besteht aus einer Sperrschicht aus Halbleitermaterial (Kanal) und einem Bereich aus dotiertem Material (p-dotiert bei n-Kanal-Typen), dem Gate. Das Gate bildet einen Diodenübergang an beiden Enden des Kanals (Source und Drain. Die Leitfähigkeit zwischen Source und Drain ist durch eine negative Vorspannung der Gate-Source-Übergang steuerbar.

Die folgende Prozedur ist für n-Kanal-Typen anwendbar. Der aussagekräftige Teil der Kennlinien erscheint im Quadranten rechts; ignorieren sie den linken Quadranten. Die Prozedur ist für p-Kanal-Typen gleich (ausgenommen der umgekehrten Treiberpolaritäten), die Anzeige erfolgt spiegelbildlich.

- 1. Stecken Sie den FET in den Sockel von Kanal A; bitte beachten Sie die Korrekte Zuordnung der Anschlüsse. Die Anschlüsse sollten ohne Verdrehen in den Sockel passen.
- 2. Wählen Sie die Gate- und Drainspannung wie in der Tabelle ersichtlich:

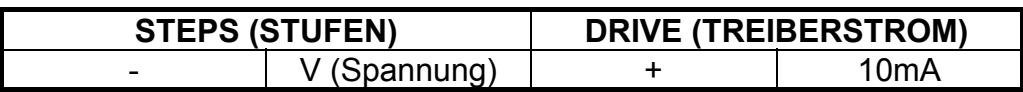

- 3. Stellen Sie **Step Amplitude** auf Linksanschlag.
- 4. Die Signatur im rechten Quadranten ist eine horizontale Linie, sie zeigt keine Leitfähigkeit. Erhöhen Sie **Step Amplitude**, und der FET beginnt zu leiten; das Ergebnis ist eine Anzeige wie Abb. 6-1. Ein weiteres Erhöhen von **Step Amplitude** bringt ein Anzeigeergebnis ähnlich wie in Abb. 6-2.

# **MOSFETs**

*ACHTUNG: Bitte beachten Sie die Sicherheitsratschläge im Umgang mit MOSFETs.* 

#### **Das Testen von MOSFETs mit dem Kennlinienschreiber**

MOSFETs sind Feldeffekttransistoren mit einem vom Kanal isoliertem Gate. Wie bei JFETs kann die Leitfähigkeit durch die Gate-Source-Spannung gesteuert werden. MOSFETs arbeiten jedoch im "Anreicherungs -" oder "Verarmungsmodus", wobei die Leitfähigkeit durch positive bzw. negative Gate-Source-Spannung gesteuert wird.

Führen Sie folgende Prozedur an einem n-Kanal-Enhancement-MOSFET durch (Anreicherungstyp). Der aussagekräftige Teil der Kennlinie befindet sich im rechten Quadranten der Anzeige; ignorieren Sie den linken Quadranten. Die Anwendung an einem p-Kanal-Type erfolgt in umgekehrter Weise (spiegelbildliche Darstellung).

- 1. Stecken Sie den MOSFET in den Sockel von Kanal A; bitte beachten Sie die Korrekte Zuordnung der Anschlüsse. Die Anschlüsse sollten ohne Verdrehen in den Sockel passen.
- 2. Wählen Sie die Gate- und Drainspannung wie in der Tabelle ersichtlich:

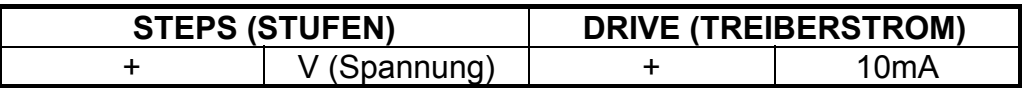

- 3. Stellen Sie **Step Amplitude** auf Linksanschlag.
- 4. Die Signatur im rechten Quadranten ist eine horizontale Linie, sie zeigt keine Leitfähigkeit. Erhöhen Sie **Step Amplitude**, und der FET beginnt zu leiten; das Ergebnis ist eine Anzeige wie Abb. 6-1. Ein weiteres Erhöhen von **Step Amplitude** bringt ein Anzeigeergebnis ähnlich wie in Abb. 6-2.

Um die richtige Polarität für die Gate-Source-Anspeisung zu ermitteln, ist folgende Information wichtig: Enhancement Mode MOSFETs benötigen eine positive Spannung, Depletion Mode-Typen eine negative. Das bedeutet: n-Kanal Enhancement-Typen und P-Kanal Depletion-Typen benötigen eine positive, p-Kanal Enhancement-Typen und n-Kanal Depletion-Typen eine negative Gate-Source-Spannung.

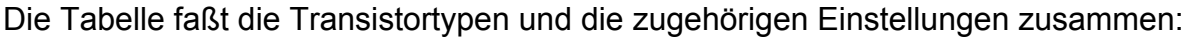

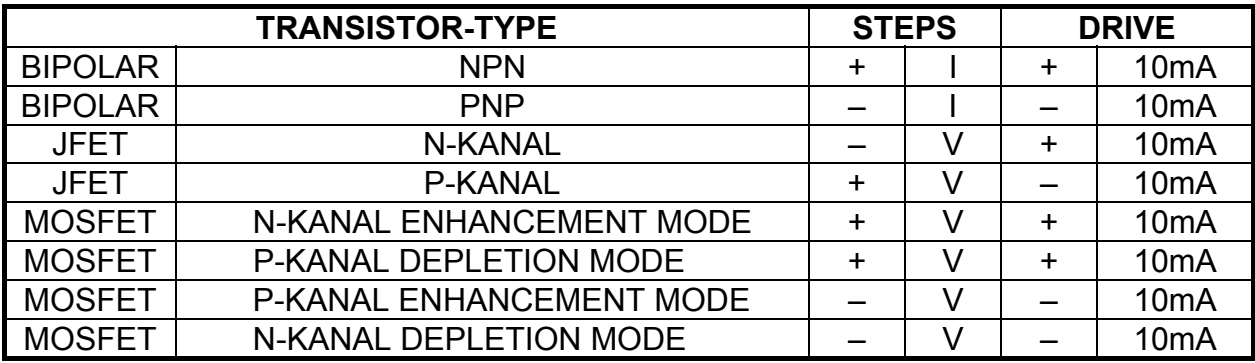

Tabelle 6-1 - Transistortypen und Testeinstellungen

# **ABSCHNITT 7 - EINFACHE WARTUNG UND FEHLERSUCHE**

#### **Dieses Testinstrument sollte ausschließlich durch autorisiertes Personal gewartet und repariert werden !**

WARNUNG: *Wenn das Gerät an die Netzversorgung angeschlossen ist, so ist mit gefährlichen Spannungen innerhalb des Geräts zu rechnen. Aus diesem Grund ist daher immer vor dem Öffnen des Geräts das Netzkabel abzustecken. Bitte beachten Sie, daß nach dem Trennen der Netzversorgung Hochspannungen aufgrund geladener Kondensatoren im Geräteinneren bis zu 2 Minuten verbleiben.* 

#### **6-1 Netzspannungs-Einstellung**

Stellen Sie sicher, daß die Spannungseinstellung des Geräts mit der lokalen Netzspannung übereinstimmt. Der Spannungsbereich (110 - 130 V oder 200 - 250V , 50 - 60 Hz) ist auf der Geräterückseite ersichtlich.

Geräte, dessen Seriennummer mit einem Buchstaben beginnen (z.B. "A-12345") sind nur für den Betrieb von 90 bis 110V bestimmt. Die Spannungseinstellung dieser Geräte kann **nicht** vom Benutzer geändert werden.

Die Netzspannungseinstellung kann wie folgt verändert werden:

#### 1. **Netzkabel abstecken**

- 2. Entfernen Sie den oberen Deckel
- 3. Die Spannungseinstellung ist durch 1mm dicke Drahtverbindungen neben dem Netztransformator zu ändern.

Für 200-250V ist EINE Verbindung in der Mitte erforderlich (240V-Markierung) Für 100-125V sind ZWEI dieser Verbindungen außen erforderlich (120V-Markierung)

- 4. Tauschen Sie die Netzsicherungen. Nähere Hinweise unter SPEZIFIKATIONEN.
- 5. Bringen Sie an der Geräterückseite deutlich und eindeutig eine neue Netzspannungseinstellung an.
- 6. Montieren Sie den Deckel wieder, **bevor** Sie das Netzkabel anstecken.

#### **6-2 Sicherungen**

#### **Netzsicherungen**

Vermuten Sie einen Ausfall der Netzsicherung, so stecken Sie zu allererst das Netzkabel vom Gerät ab.

Entfernen Sie den oberen Gehäusedeckel.

Suchen Sie die Netzsicherung F1 auf der Hauptplatine und testen Sie diese.

Ist die Sicherung ausgefallen, so überprüfen Sie die Bauteile auf der Leiterplatte bzw. die Verkabelung auf Schäden.

Überprüfen Sie, ob die Netzspannungseinstellung mit der lokalen Netzspannung übereinstimmt, und ob auf der Geräterückseite die richtige Spannung ersichtlich ist (siehe Abschnitt 6-1).

Sollten Sie eine Sicherung austauschen, dann verwenden Sie immer die richtige Type (siehe unter Punkt SPEZIFIKATIONEN).

Montieren Sie wieder den oberen Gerätedeckel.

Schließen Sie das Netzkabel wieder an.

#### **Meßkanalsicherungen**

Die Meßkanäle A und B sind durch flinke Sicherungen abgesichert. Wird mit den Prüfspitzen versehentlich eine unter Spannung befindliche Platine getestet, so können diese Sicherungen auslösen, um den Schaden am Testgerät zu minimieren.

Hinweis: Bereits große geladene Kondensatoren können ein Auslösen der Sicherungen bewirken.

Die Meßkanalsicherungen werden folgendermaßen getauscht:

#### **Entfernen Sie das Netzkabel**

Entfernen Sie den oberen Gehäusedeckel des T1000A.

Suchen Sie die Sicherungen für Kanal A und B auf der Hauptplatine.

Überprüfen Sie beide Sicherungen. Der richtige Ersatztyp ist 160mA flink.

Montieren Sie den oberen Gehäusedeckel und stecken Sie das Netzkabel an.

# **6-3 Problemlösungen**

*Die zumeist auftretenden Probleme sind defekte Meßkanalsicherungen*. Die Meßkanäle A und B sind durch flinke Sicherungen geschützt. Werden unter Spannung befindliche Platinen oder auch nur geladene Kondensatoren mit den Meßspitzen berührt, so können die Meßkanalsicherungen auslösen, um einen eventuellen Schaden im Testgerät zu minimieren.

Ist ein Kanal nicht mit einem Testobjekt verbunden, so ist eine Leerlaufsignatur (eine horizontale Linie) sichtbar. Ist die zugehörige Sicherung durchgebrannt, so erscheint eine Kurzschluß-Signatur (vertikale Linie). Siehe Punkt 6-2 Sicherungen für Hinweise zum Tausch der Sicherung.

Die folgenden Symptome könnten vom Anwender überprüft werden. Schwerwiegende Fehler sollten nur vom Polar-Händler behoben werden.

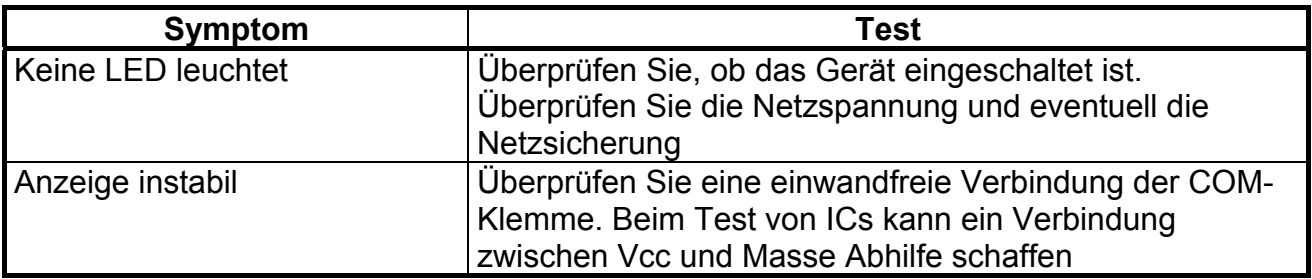

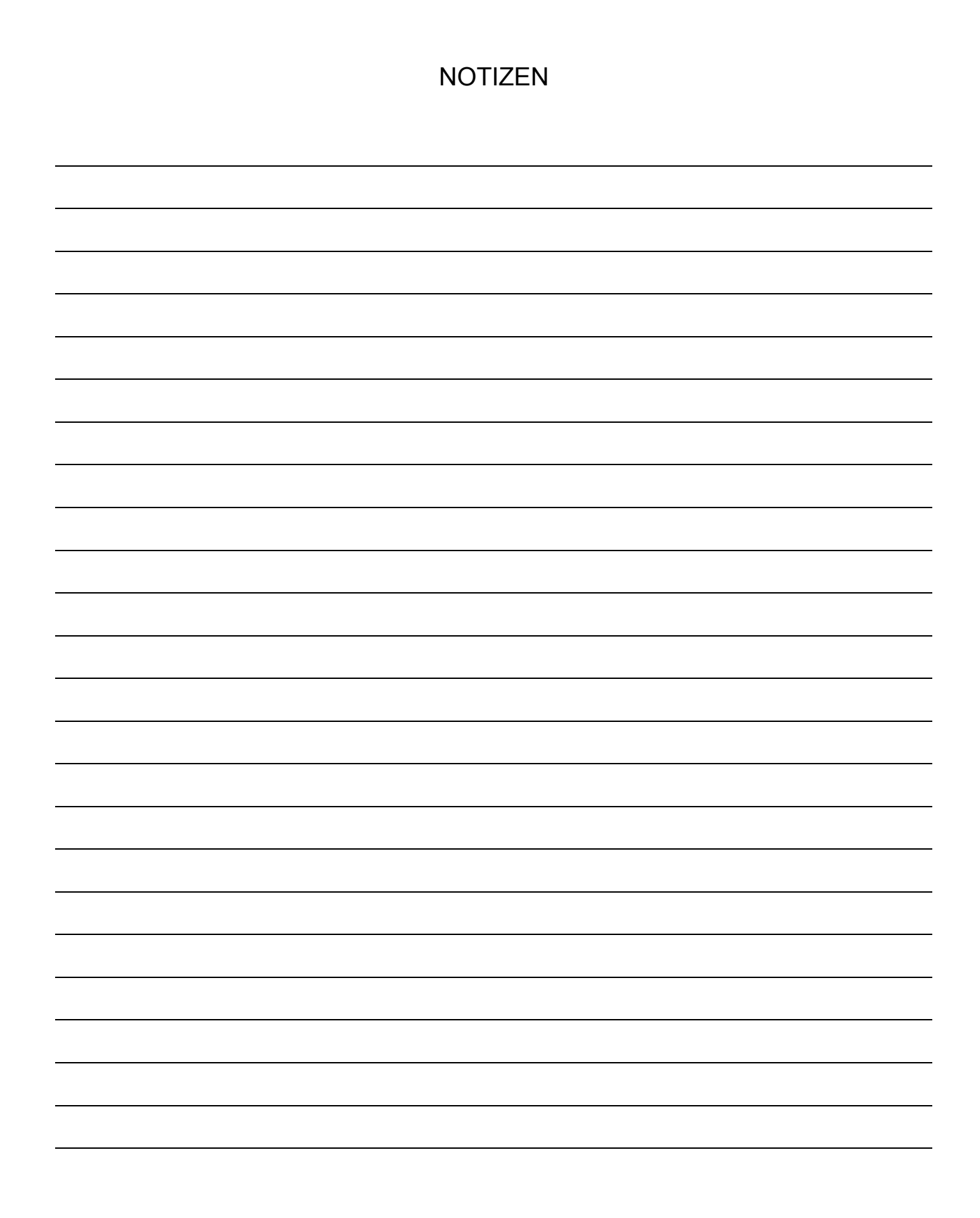

<u> 1980 - Johann Barbara, martxa a</u>